# **JXM-IO-E11 Digitales I/O-Modul am CAN-Bus**

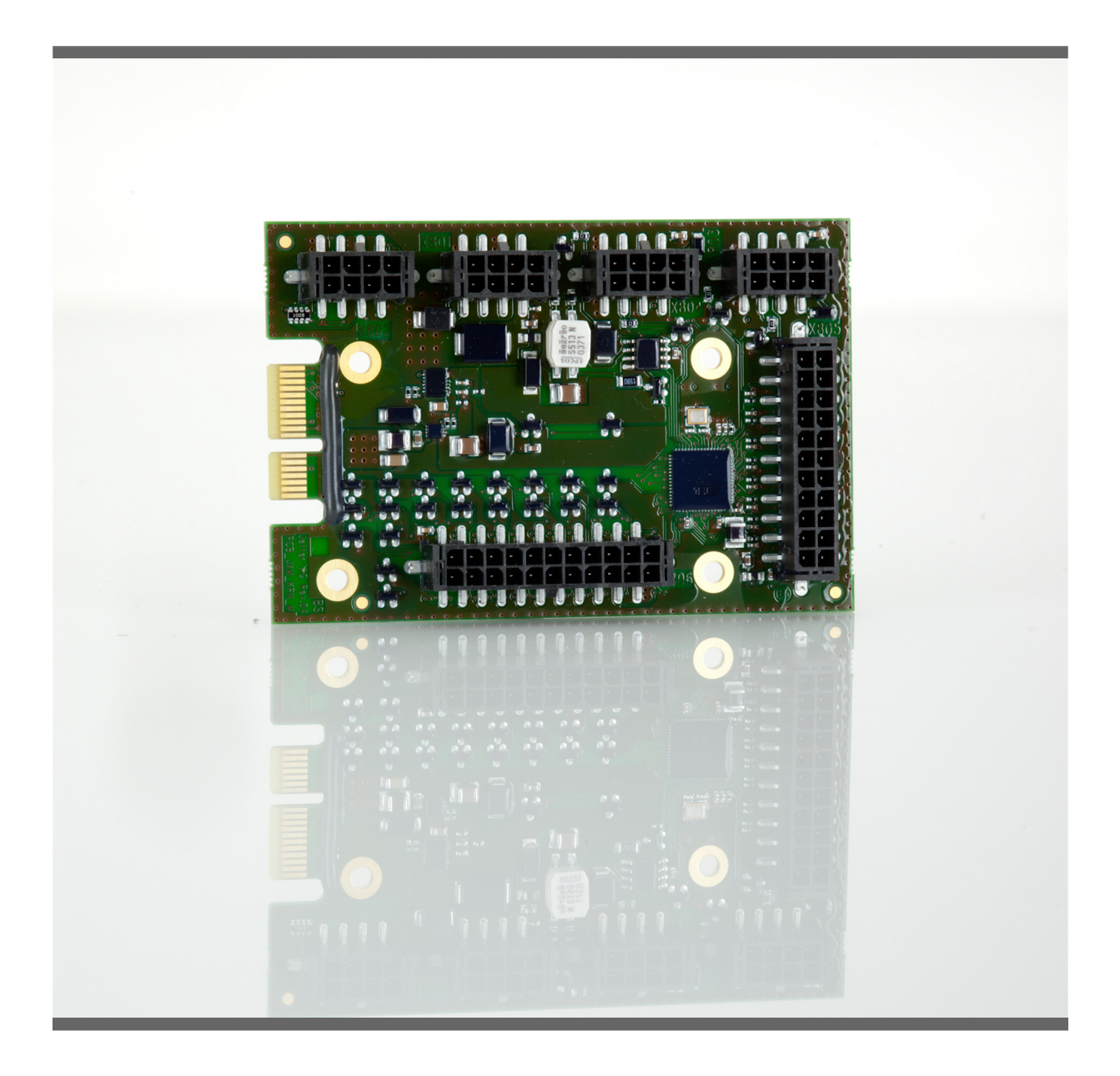

# **Betriebsanleitung**

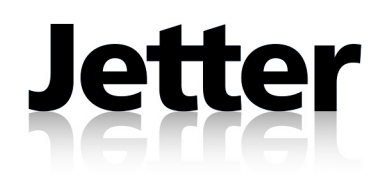

Variante: Jetter Artikel-Nr.: 60877109 Version 1.11.2 Oktober 2011 / Printed in Germany

Die Firma Jetter AG behält sich das Recht vor, Änderungen an Ihren Produkten vorzunehmen, die der technischen Weiterentwicklung dienen. Diese Änderungen werden nicht notwendigerweise in jedem Einzelfall dokumentiert. Diese Betriebsanleitung und die darin enthaltenen Informationen wurden mit der gebotenen Sorgfalt zusammengestellt. Die Firma Jetter AG übernimmt jedoch keine Gewähr für Druckfehler oder andere Fehler oder daraus entstehende Schäden.

Die in diesem Buch genannten Marken und Produktnamen sind Warenzeichen oder eingetragene Warenzeichen der jeweiligen Titelhalter.

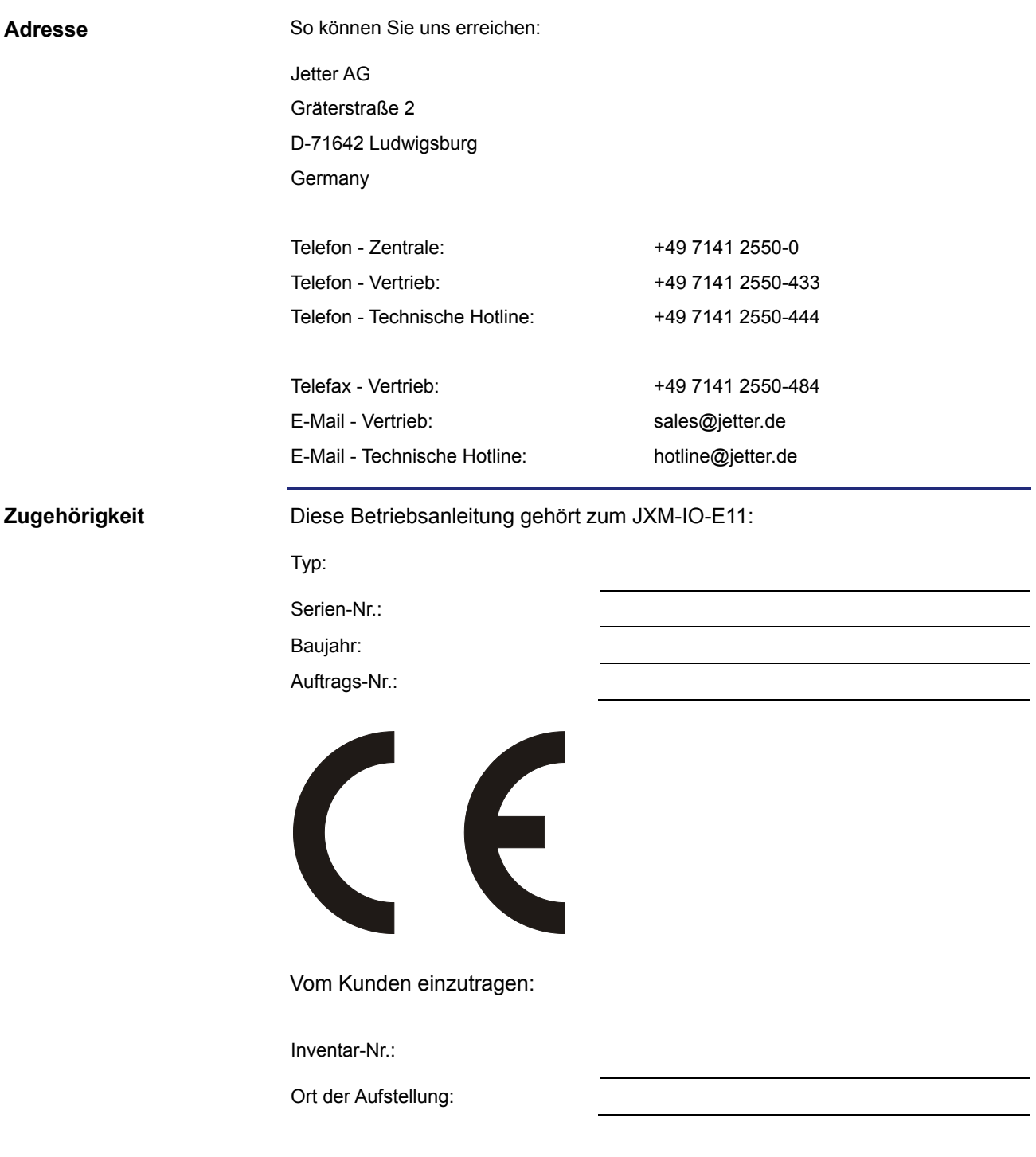

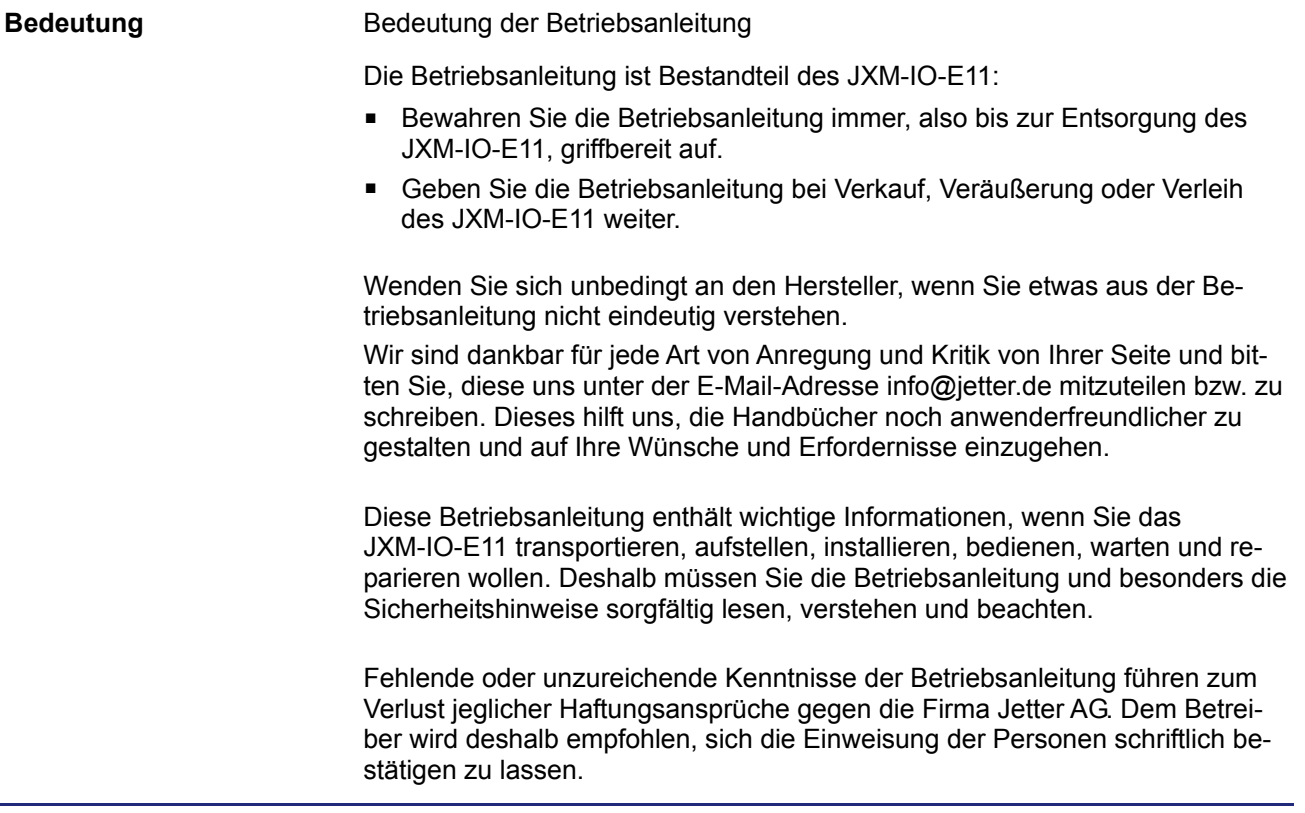

# <span id="page-4-0"></span>**Gefahrenstufen**

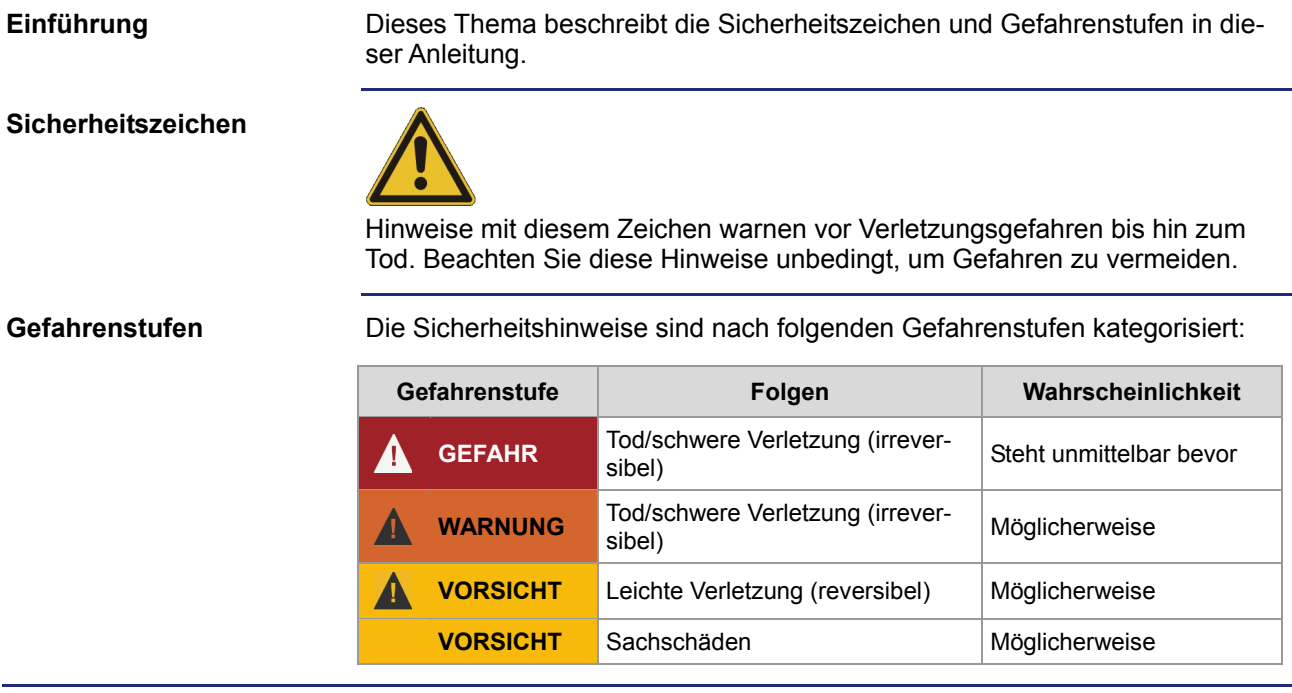

# Inhaltsverzeichnis

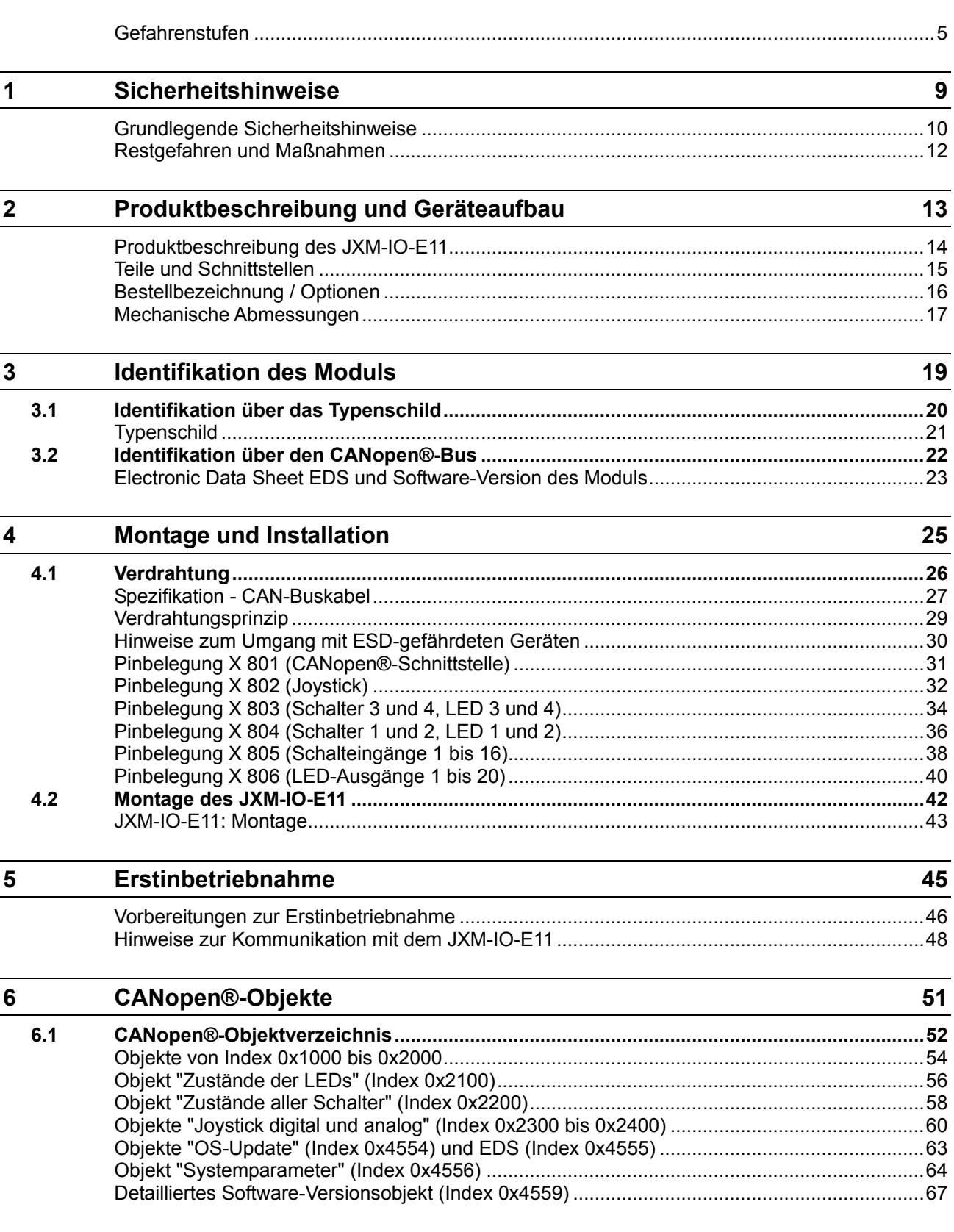

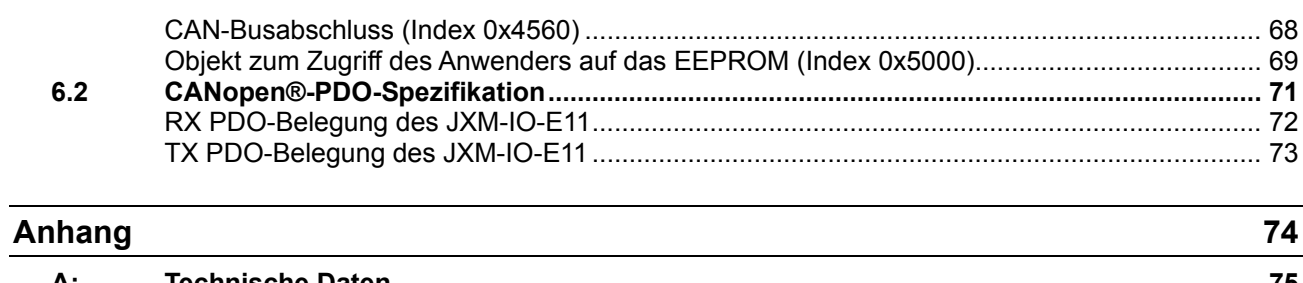

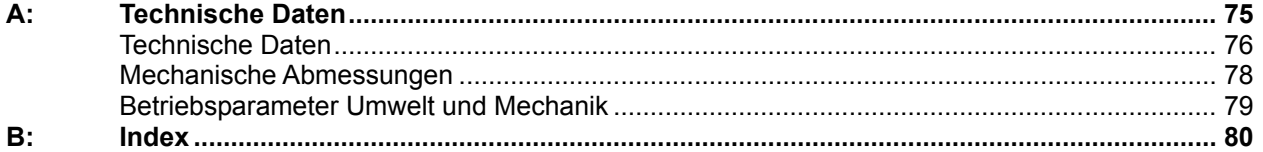

# <span id="page-8-0"></span>**1 Sicherheitshinweise**

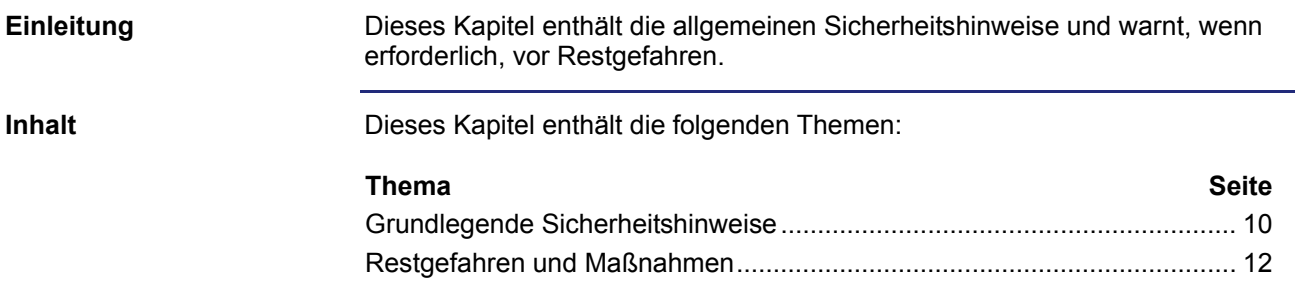

# <span id="page-9-0"></span>**Grundlegende Sicherheitshinweise**

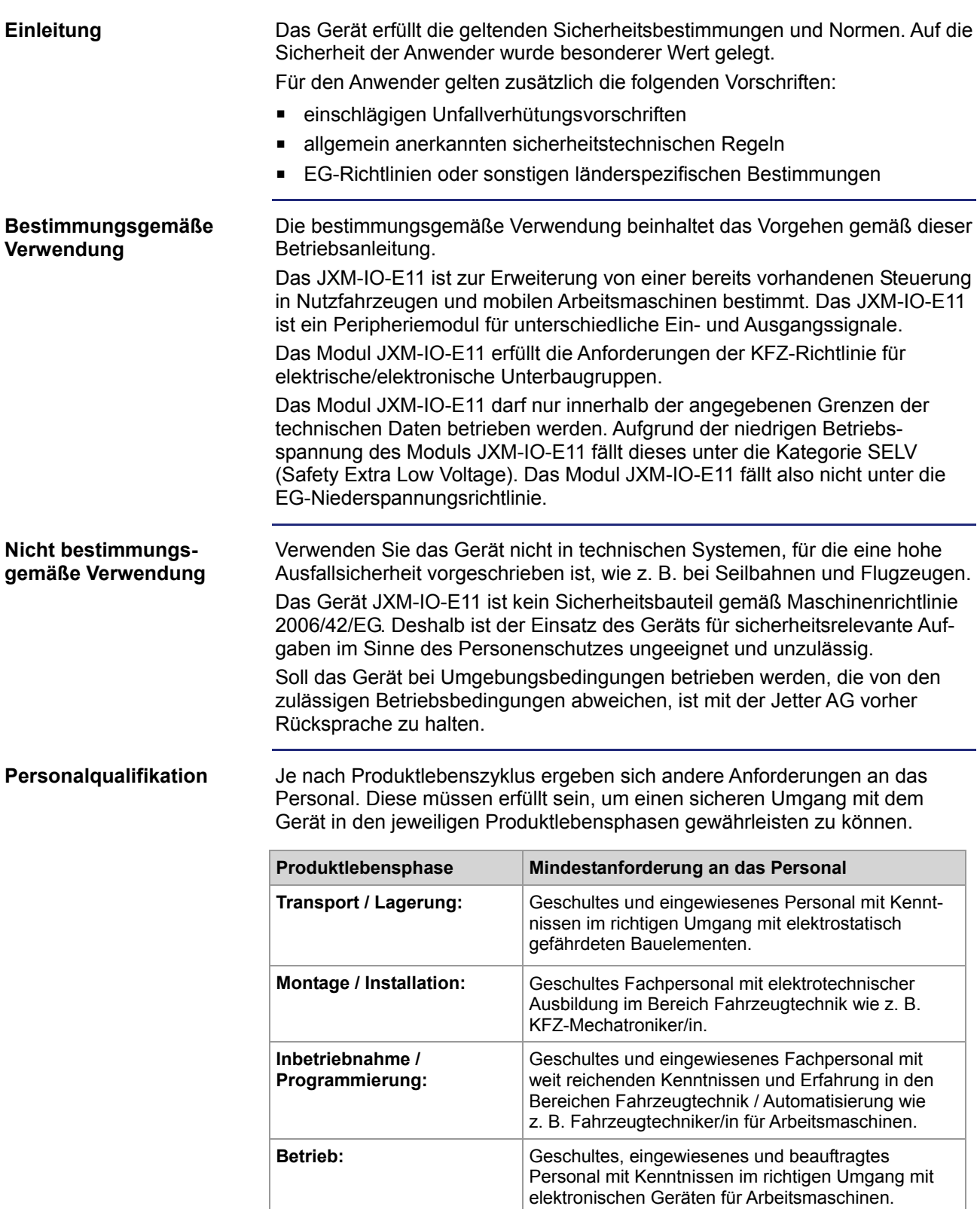

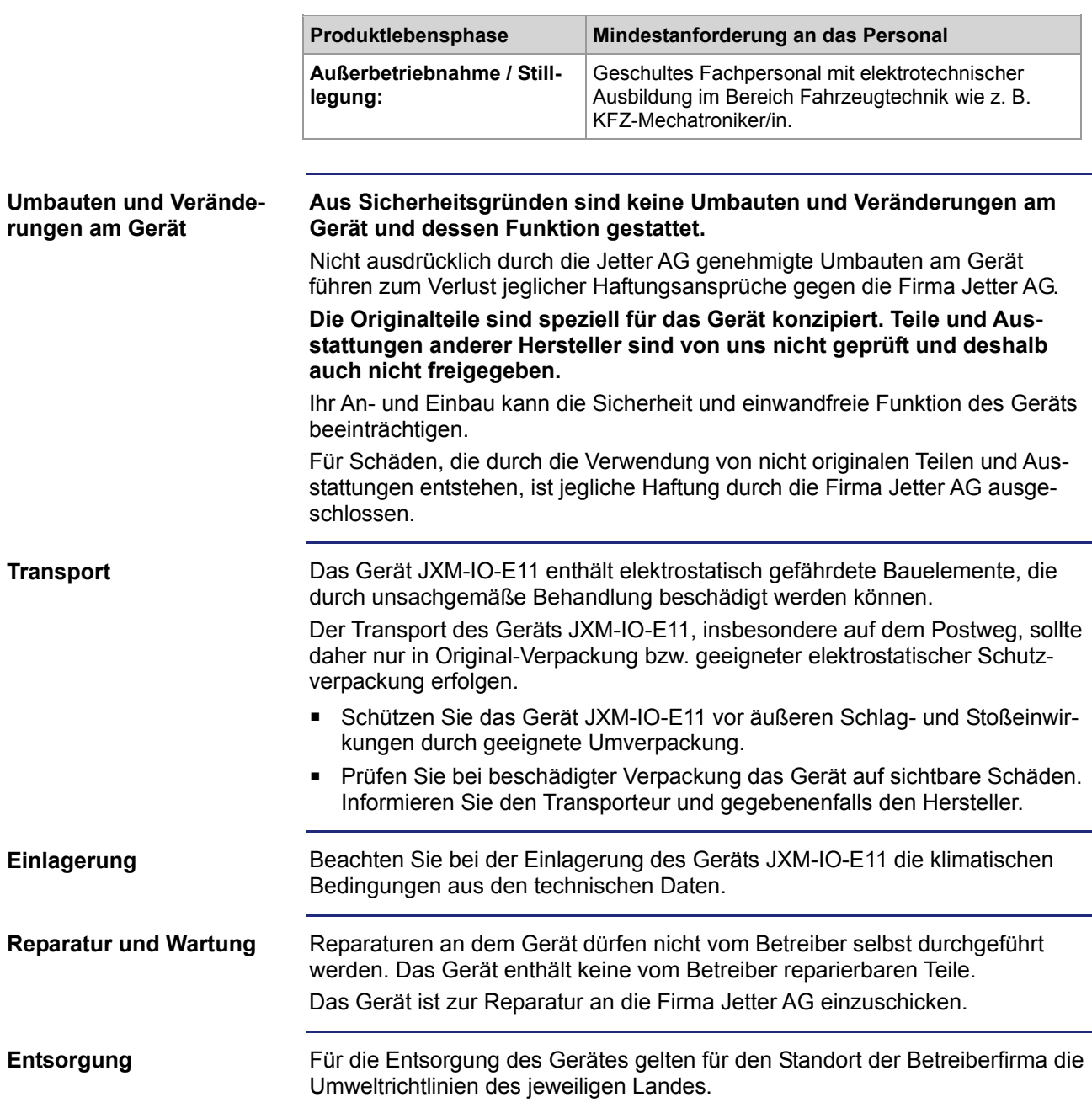

### <span id="page-11-0"></span>**Restgefahren und Maßnahmen**

#### **Restgefahren**

Die in diesem Abschnitt aufgeführten Restgefahren sollten Sie in der Risikobewertung Ihrer Maschine mit berücksichtigen.

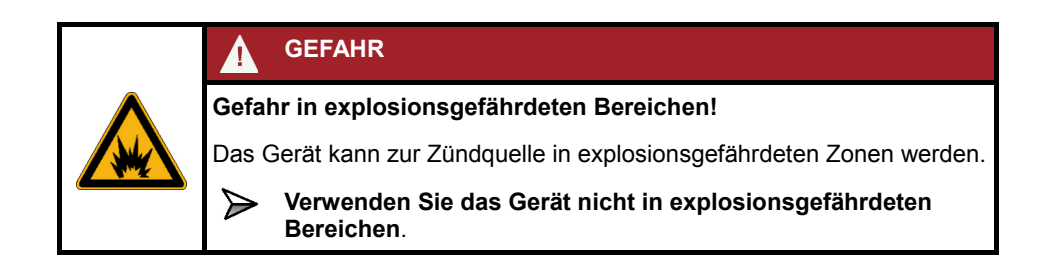

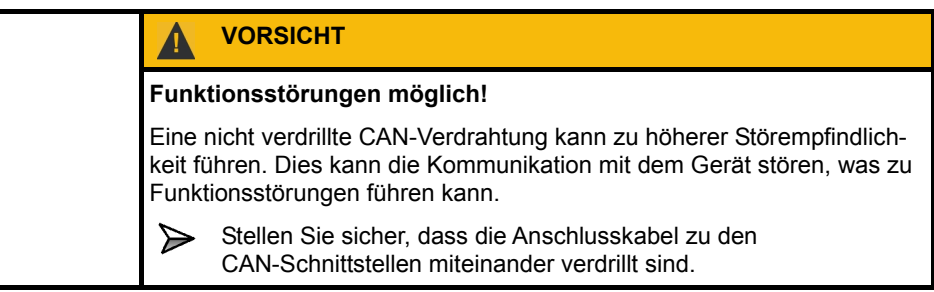

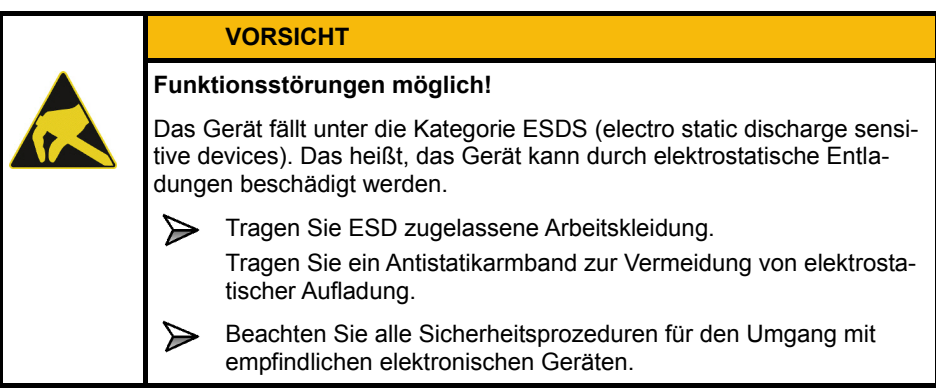

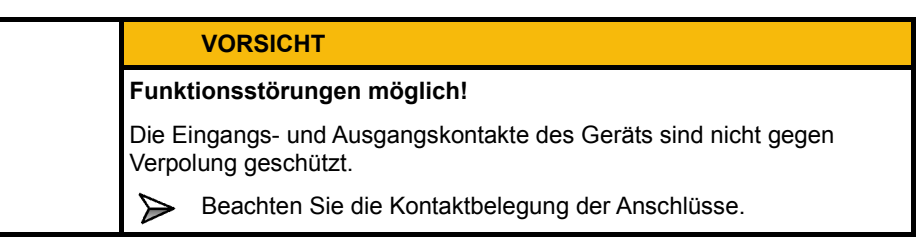

# <span id="page-12-0"></span>**2 Produktbeschreibung und Geräteaufbau**

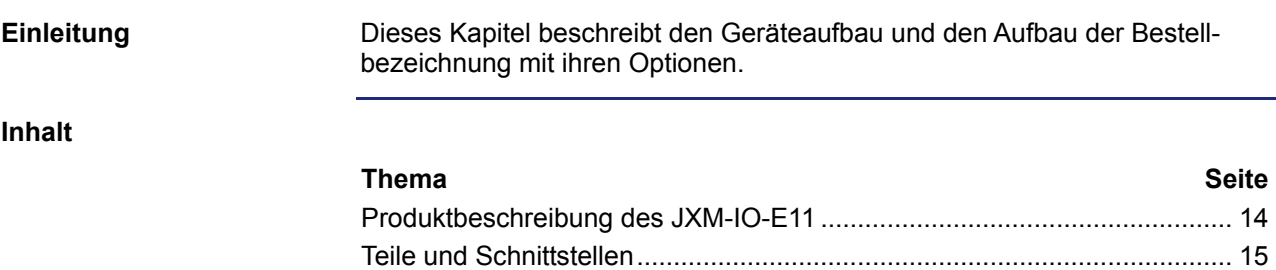

[Bestellbezeichnung / Optionen.](#page-15-0).................................................................... [16](#page-15-0) [Mechanische Abmessungen.](#page-16-0)........................................................................ [17](#page-16-0)

# <span id="page-13-0"></span>**Produktbeschreibung des JXM-IO-E11**

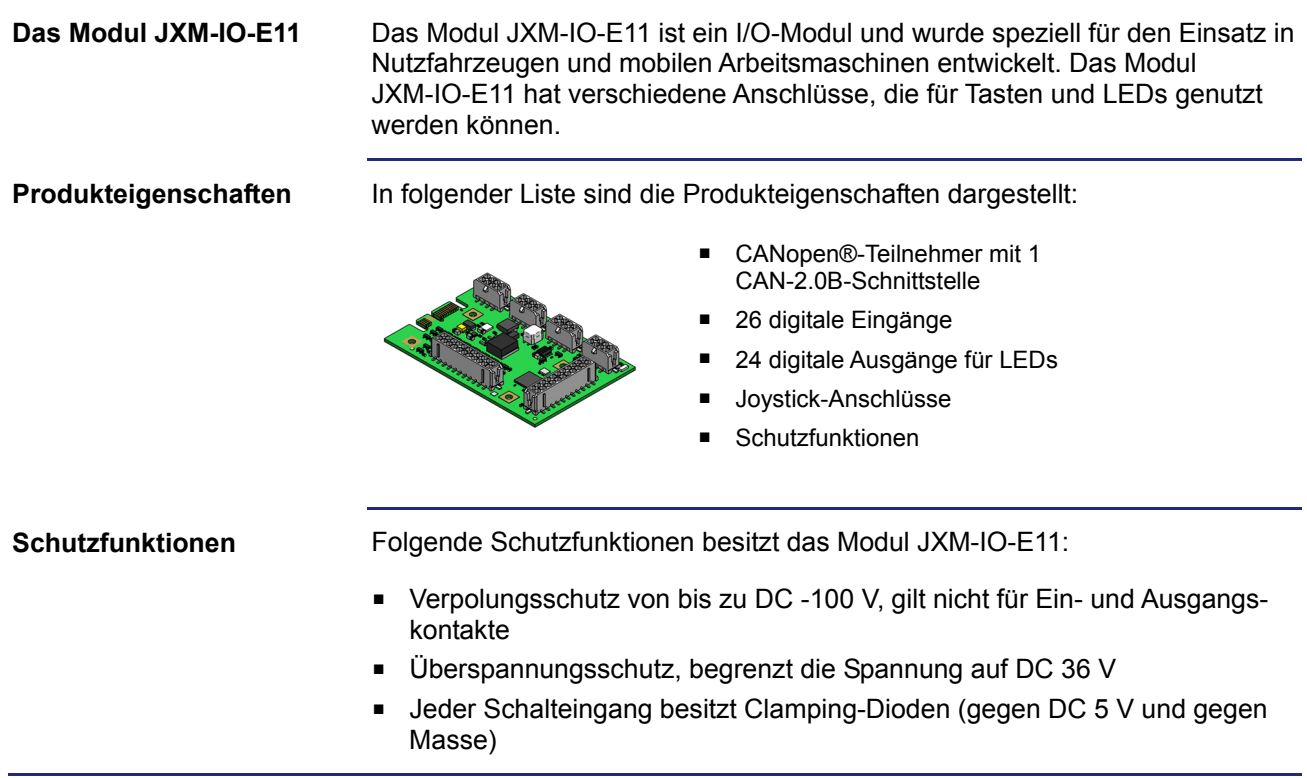

# <span id="page-14-0"></span>**Teile und Schnittstellen**

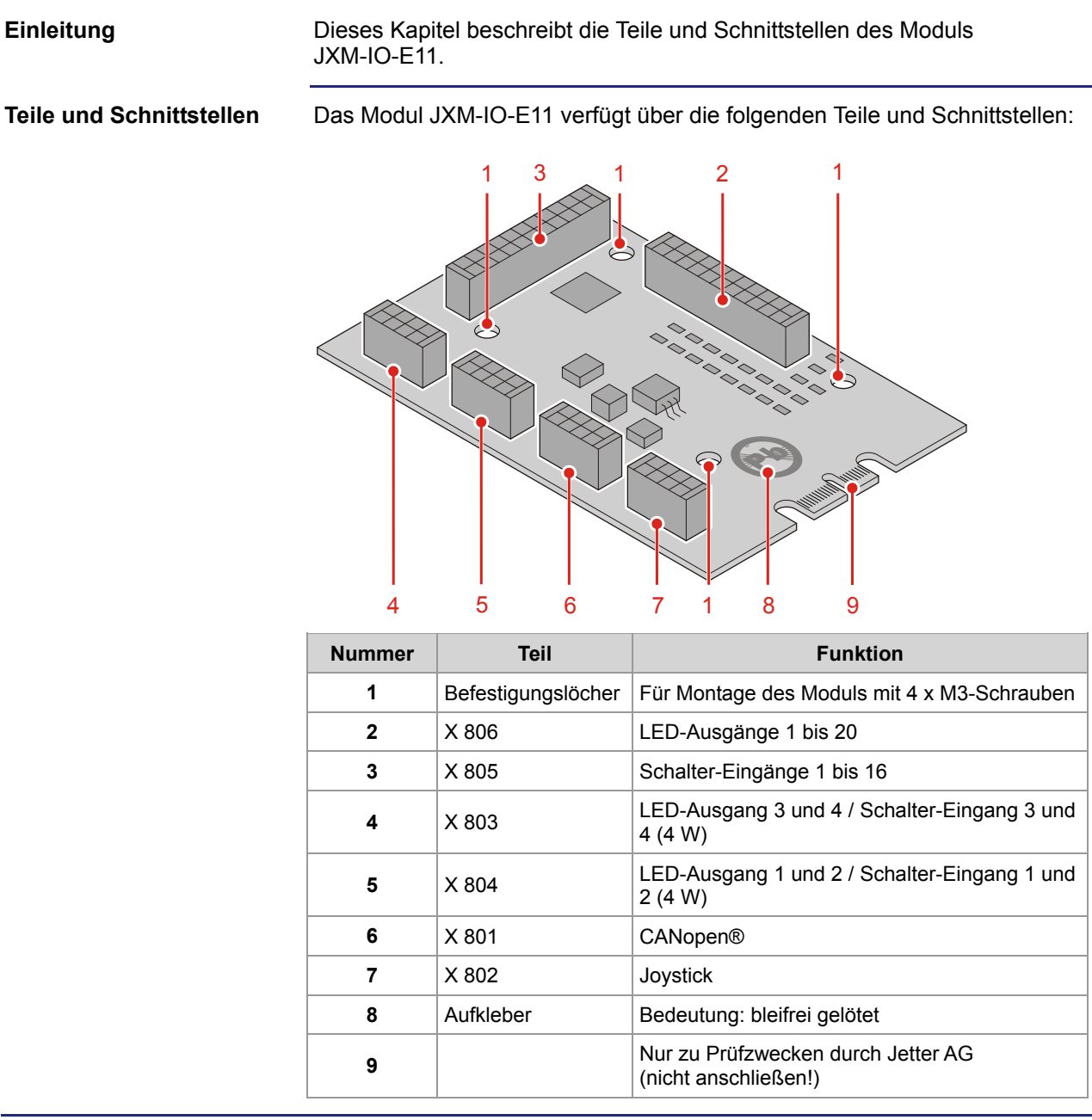

# <span id="page-15-0"></span>**Bestellbezeichnung / Optionen**

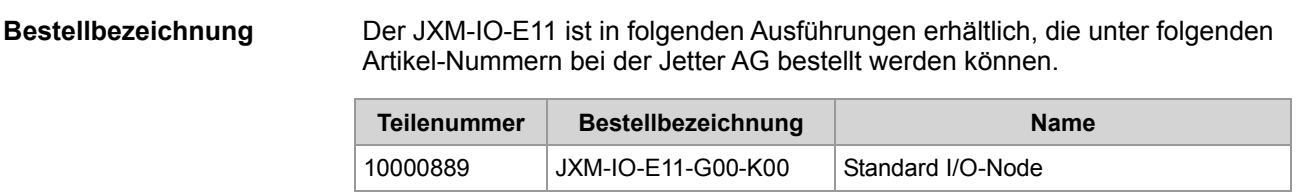

## <span id="page-16-0"></span>**Mechanische Abmessungen**

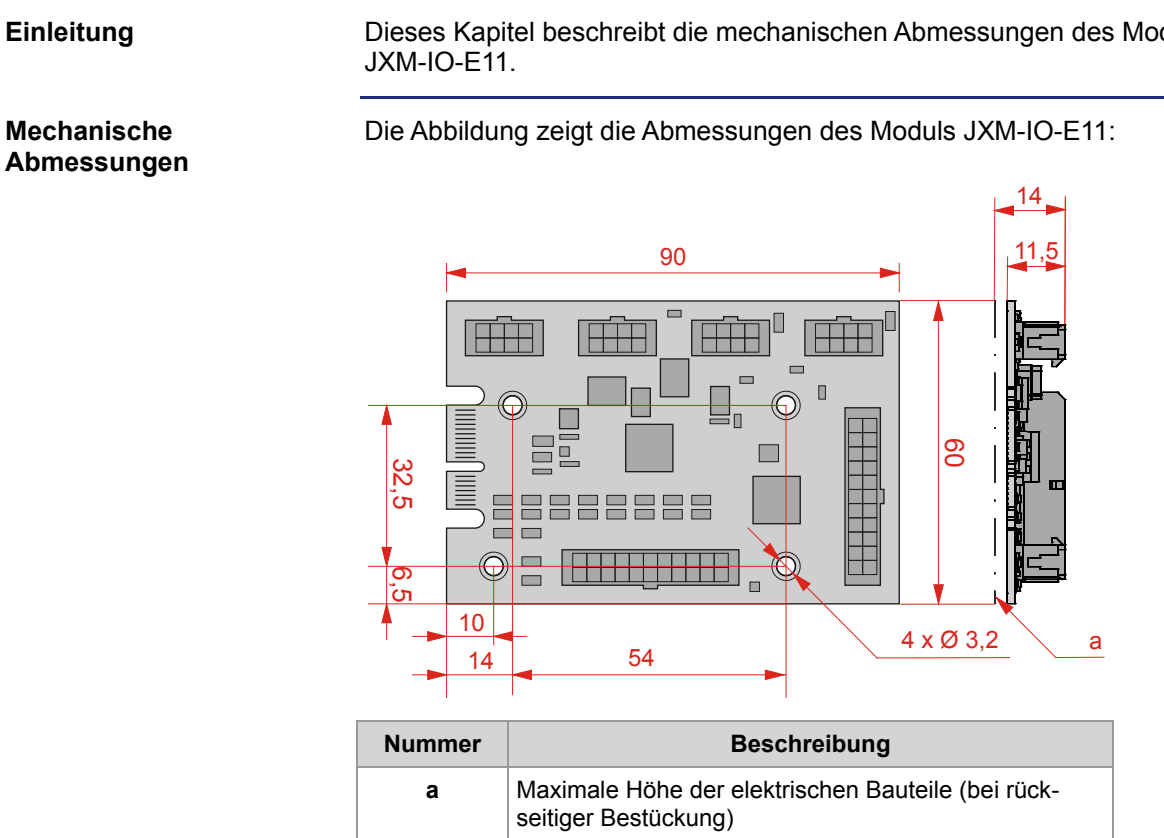

Dieses Kapitel beschreibt die mechanischen Abmessungen des Moduls

# <span id="page-18-0"></span>**3 Identifikation des Moduls**

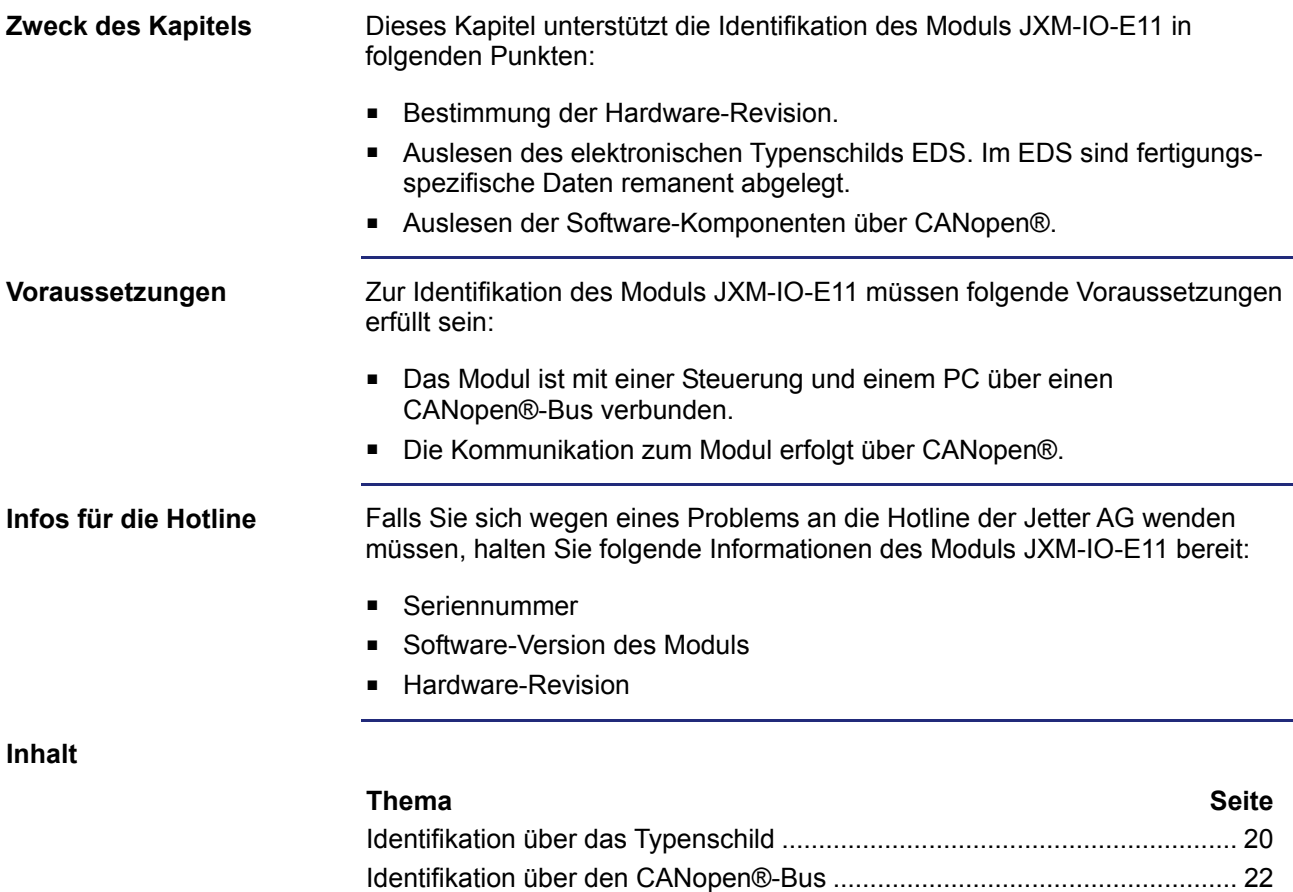

# <span id="page-19-0"></span>**3.1 Identifikation über das Typenschild**

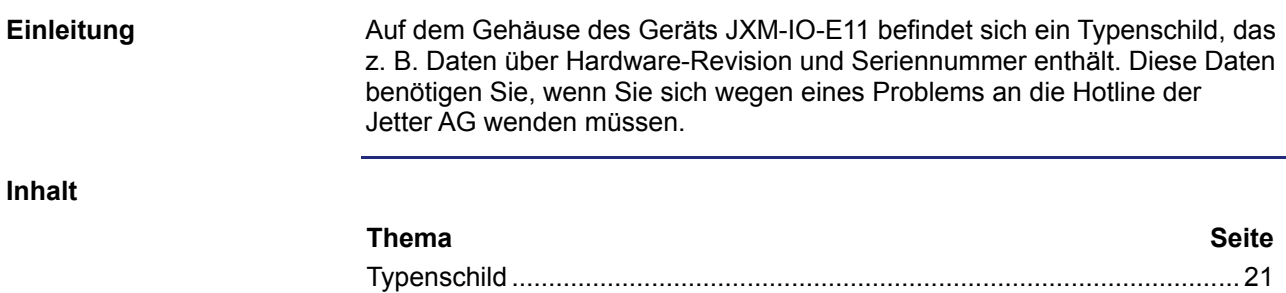

# <span id="page-20-0"></span>**Typenschild**

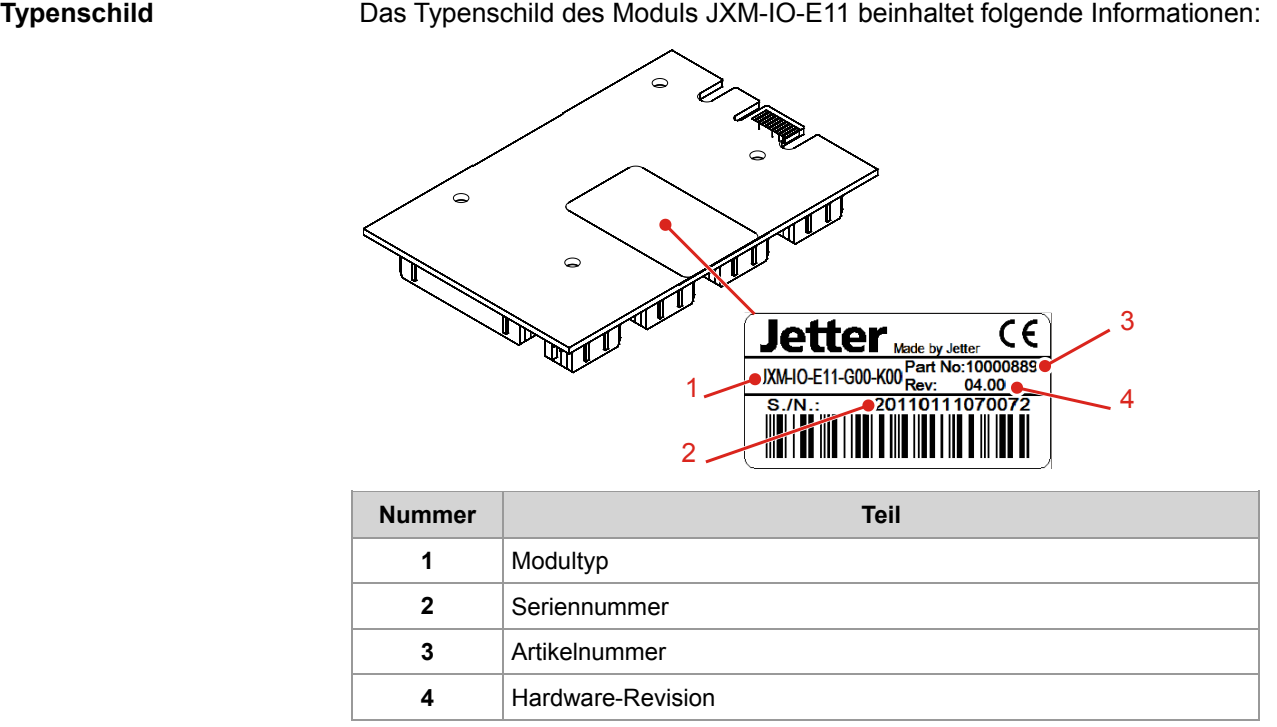

# <span id="page-21-0"></span>**3.2 Identifikation über den CANopen®-Bus**

**Einleitung**

Jedes Modul verfügt über ein elektronisches Typenschild EDS. Im EDS sind fertigungsspezifische Daten remanent abgelegt. Die Daten des EDS können über den CANopen®-Bus ausgelesen werden.

**Inhalt**

#### **Thema Seite**

[Electronic Data Sheet EDS und Software-Version des Moduls.](#page-22-0)................... [23](#page-22-0)

### <span id="page-22-0"></span>**Electronic Data Sheet EDS und Software-Version des Moduls**

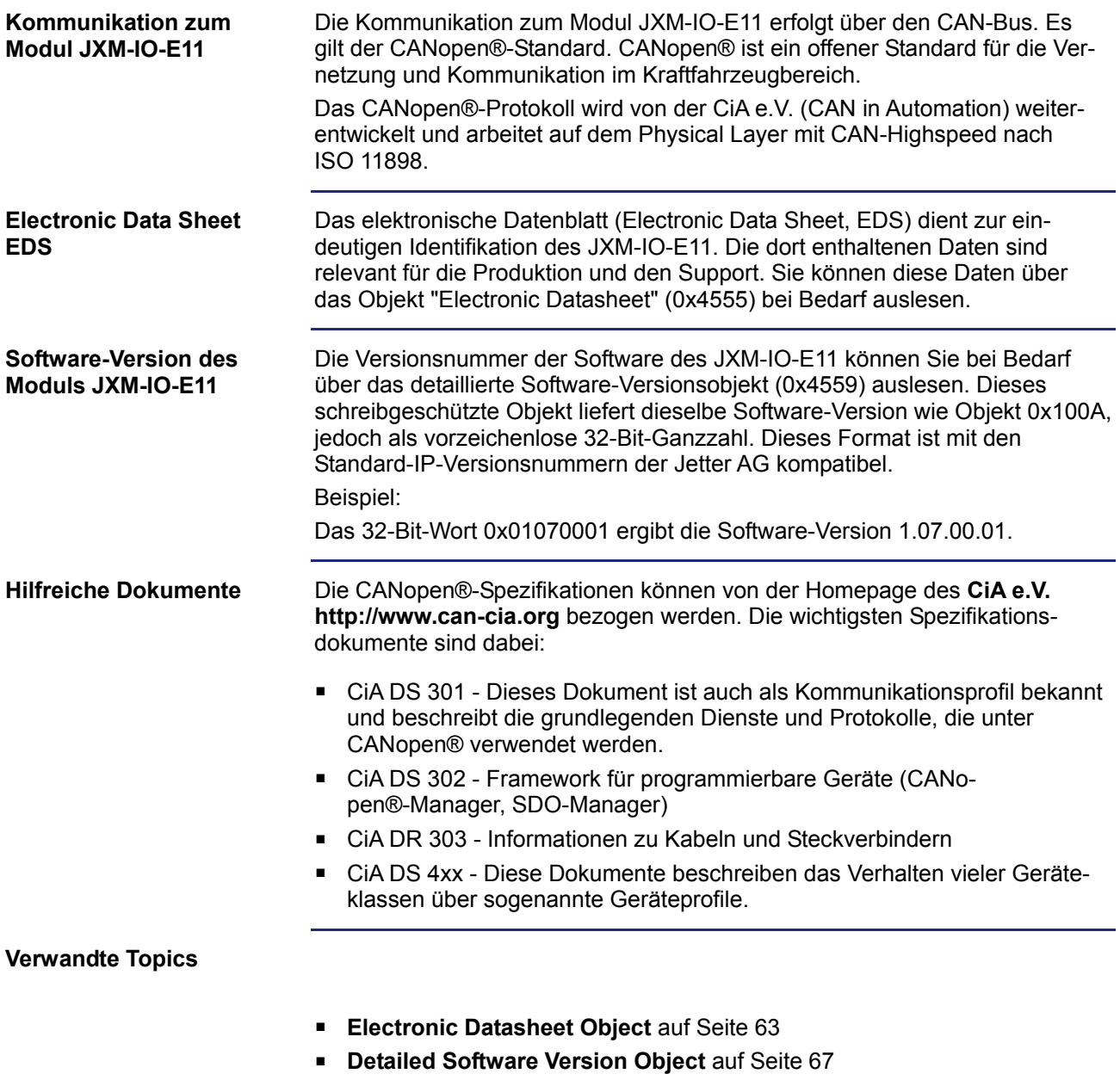

# <span id="page-24-0"></span>**4 Montage und Installation**

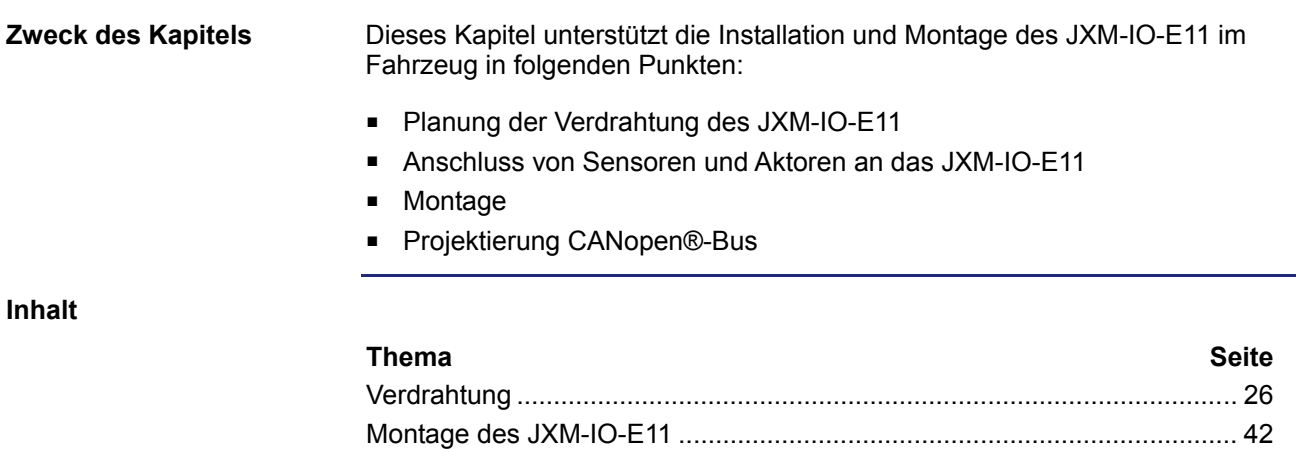

# <span id="page-25-0"></span>**4.1 Verdrahtung**

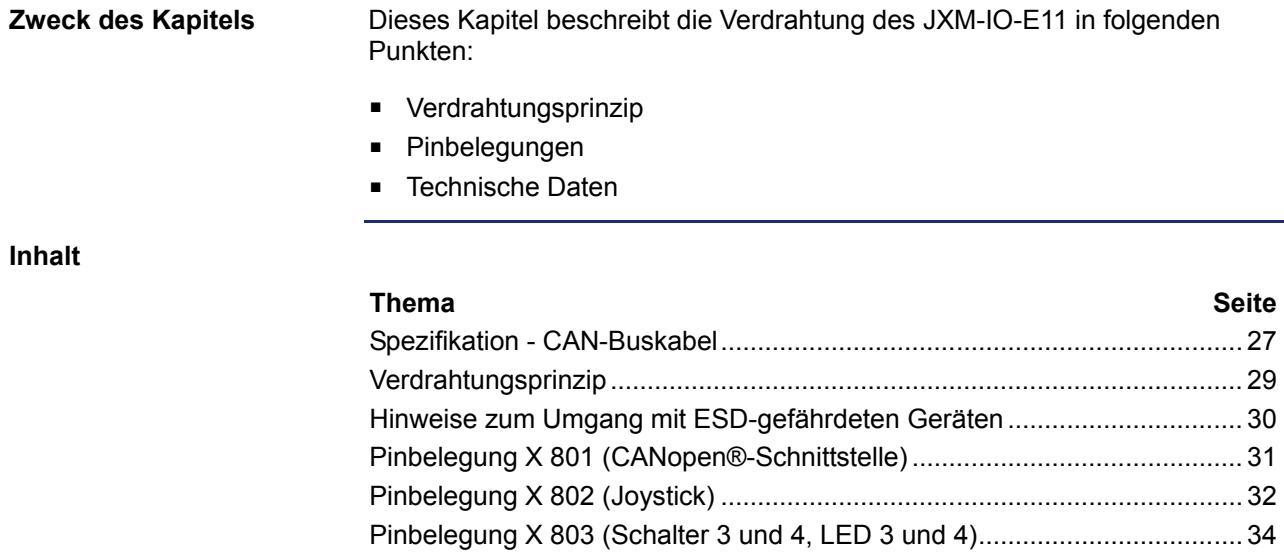

[Pinbelegung X 804 \(Schalter 1 und 2, LED 1 und 2\).](#page-35-0)................................... [36](#page-35-0) [Pinbelegung X 805 \(Schalteingänge 1 bis 16\)](#page-37-0) ............................................. [38](#page-37-0) [Pinbelegung X 806 \(LED-Ausgänge 1 bis 20\).](#page-39-0)............................................. [40](#page-39-0)

### <span id="page-26-0"></span>**Spezifikation - CAN-Buskabel**

```
Schema der 
CAN-Busverdrahtung
```
Die CANopen®-Geräte der Jetter AG werden entsprechend der folgenden Abbildung verdrahtet.

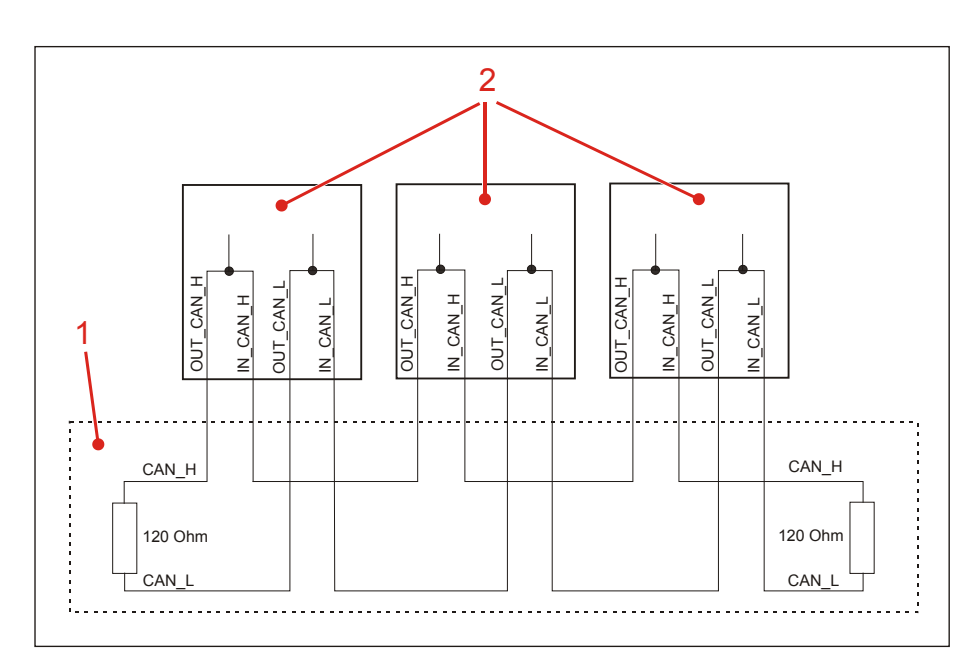

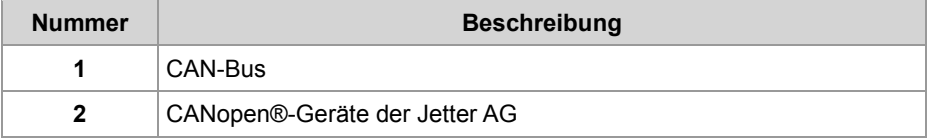

Als Busabschlusswiderstand von 120 Ohm kann wahlweise ein im Gerät befindlicher Widerstand hinzugeschaltet werden.

Die Stichleitungslänge ist bei dieser Art von Verdrahtung praktisch Null. Die Leitungen CAN\_L und CAN\_H müssen miteinander verdrillt sein.

#### 4 Montage und Installation

#### **Spezifikation CAN-Buskabel**

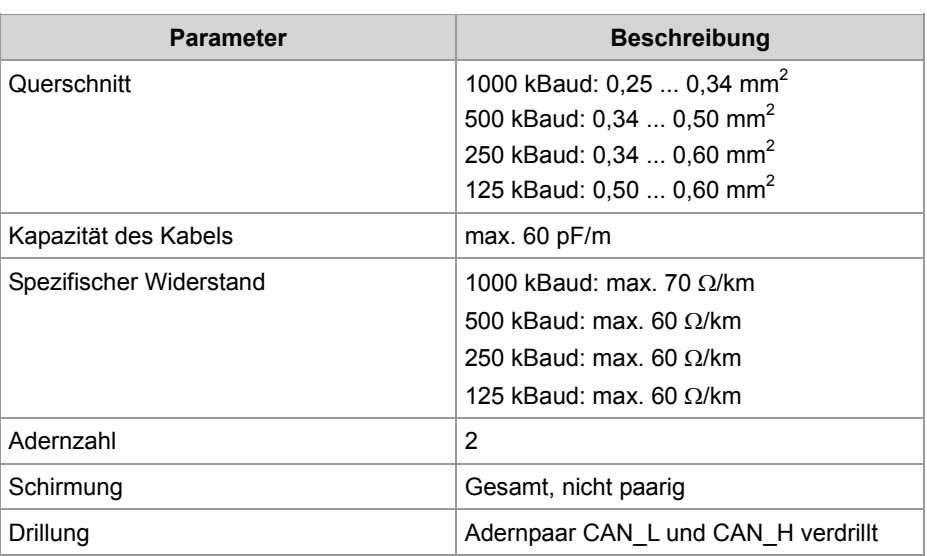

#### **Leitungslängen**

Die maximal zulässige Leitungslänge ist abhängig von der verwendeten Baudrate und der Anzahl der angeschlossenen CANopen®-Geräte.

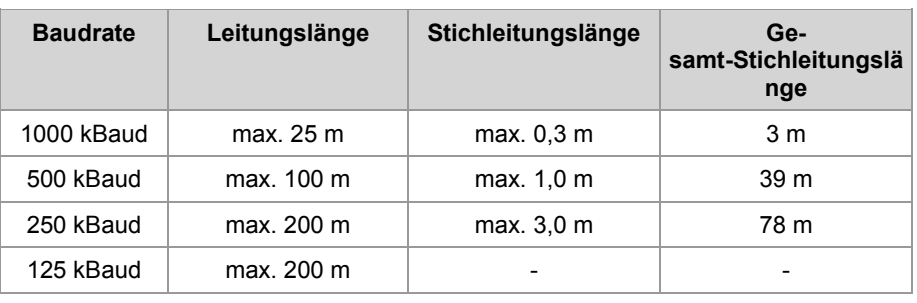

### <span id="page-28-0"></span>**Verdrahtungsprinzip**

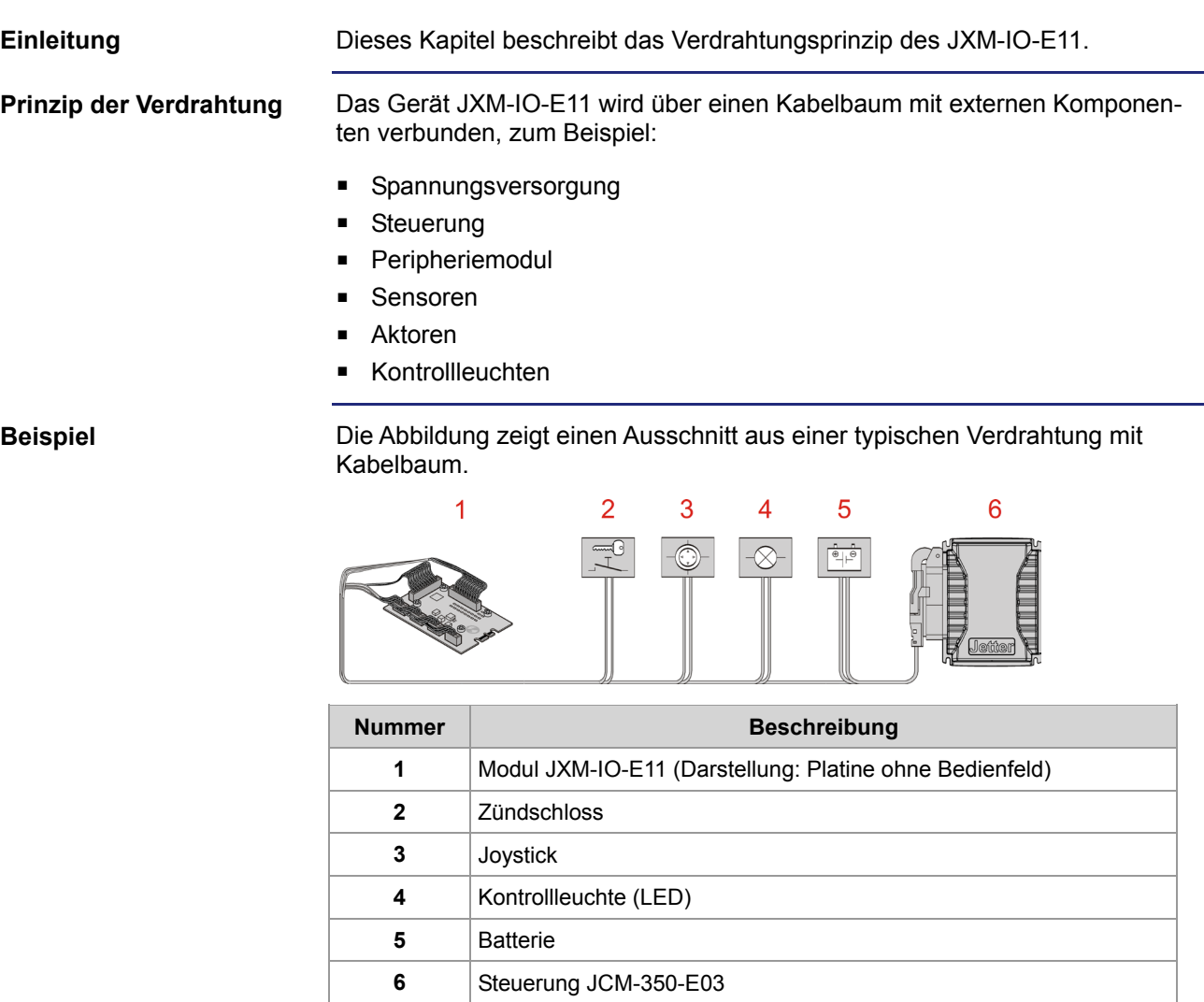

#### **Jetter-Steckersatz**

Für das JXM-IO-E11 ist ein Jetter-Steckersatz mit der Bestellnummer 10000881 erhältlich. Der Jetter-Steckersatz beinhaltet folgende Komponenten:

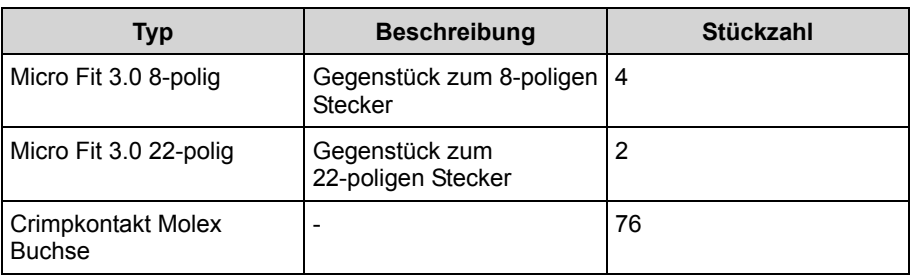

#### **Verwandte Themen:**

#### **Montage des JXM-IO-E11** auf Seite [42](#page-41-0)

### <span id="page-29-0"></span>**Hinweise zum Umgang mit ESD-gefährdeten Geräten**

#### **Einleitung**

Dieses Kapitel beschreibt den richtigen Umgang mit ESD-gefährdeten Geräten.

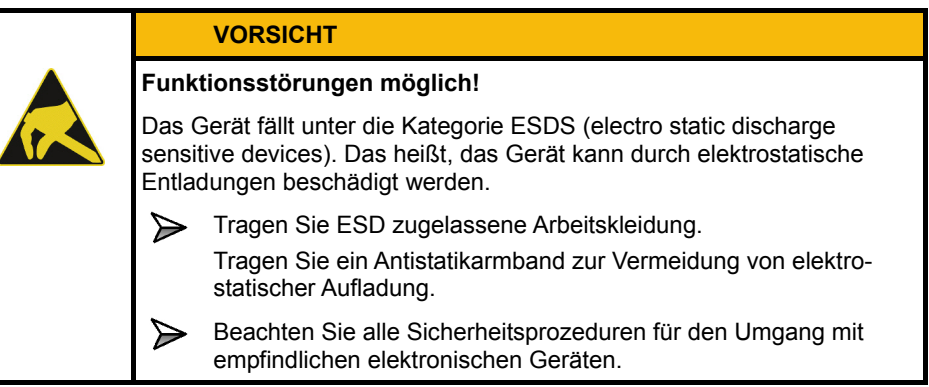

#### **Maßnahmen**

Elektrostatische Entladungen können elektronische oder mikroelektronische Bauteile des Geräts beschädigen oder zerstören. Treffen Sie deshalb folgende Maßnahmen zur Handhabung von elektrostatisch gefährdeten Geräten.

- Tragen Sie immer ESD-Kleidung, antistatische Sicherheitsschuhe und Antistatikarmband oder ESD-Handschuhe bei z. B. Installationsarbeiten, Montagearbeiten, Wartungsarbeiten oder Instandsetzungsarbeiten am Gerät.
- Nehmen Sie das Gerät erst aus der antistatischen Verpackung heraus, wenn Sie dieses gleich installieren und montieren.
- Berühren Sie Platinen nur an den Außenkanten. Vermeiden Sie den Kontakt mit verzinnten Anschlüssen und Komponenten auf der Platine.
- Müssen Sie das Gerät ablegen, verwenden Sie die antistatische Verpackung als Ablagefläche.

### <span id="page-30-0"></span>**Pinbelegung X 801 (CANopen®-Schnittstelle)**

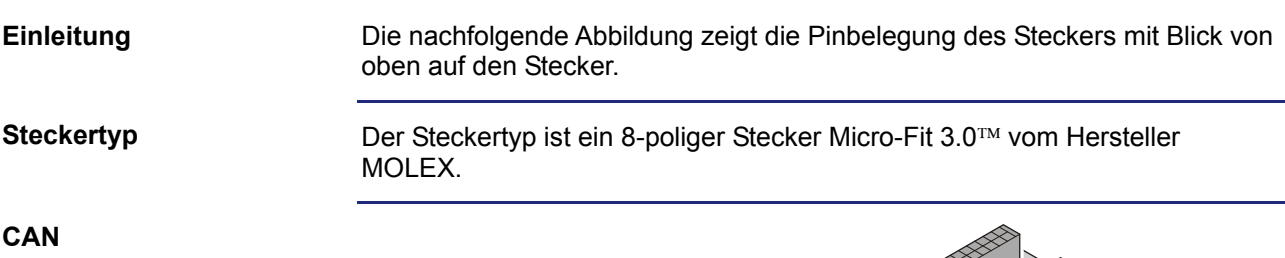

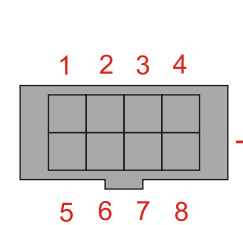

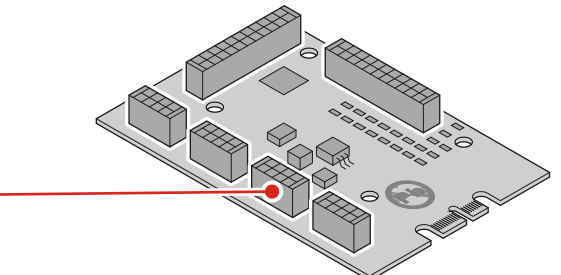

**Pin Funktion Klemmenbelegung in KFZ**  $\vert$  Zündung (+) (IGNITION FEED)  $\vert$  KL 15 IN\_CAN\_H  $\vert$  OUT\_CAN\_H - | IN\_CAN\_L | - OUT\_CAN\_L - Masse KL 31 (nicht verwendet) (nicht anschließen) Masse KL 31

#### **Gegenstück**

Kompatible Gegenstücke des 8-poligen Steckers Micro Fit 3.0™ sind die folgenden Komponenten:

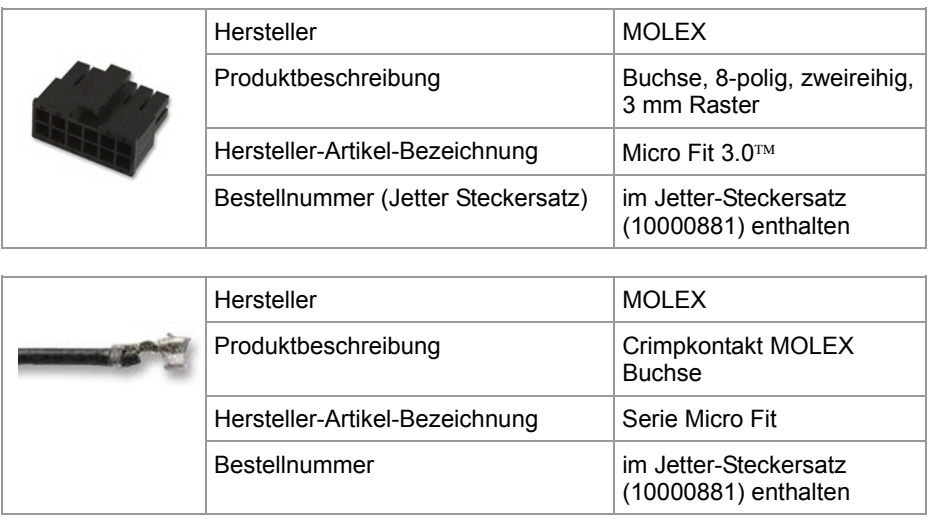

### <span id="page-31-0"></span>**Pinbelegung X 802 (Joystick)**

Die nachfolgende Abbildung zeigt die Pinbelegung des Steckers mit Blick von oben auf den Stecker. **Einleitung** 

**Steckertyp**

Der Steckertyp ist ein 8-poliger Stecker Micro-Fit 3.0™ vom Hersteller MOLEX.

**Joystick** 

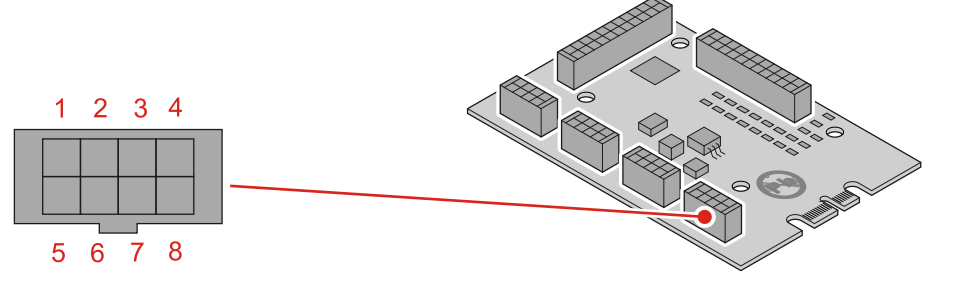

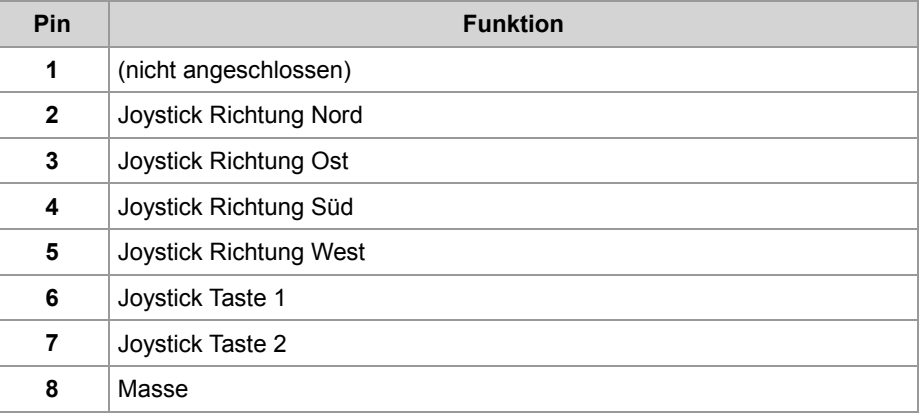

#### **Technische Daten - Analoger Joystick**

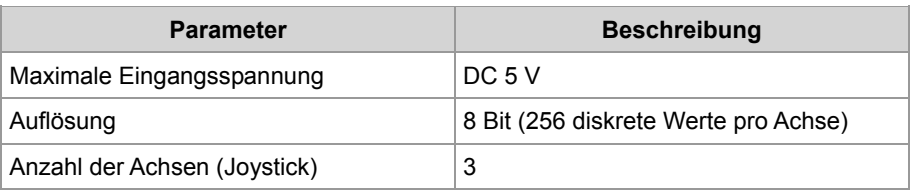

#### **Technische Daten - Digitaler Joystick**

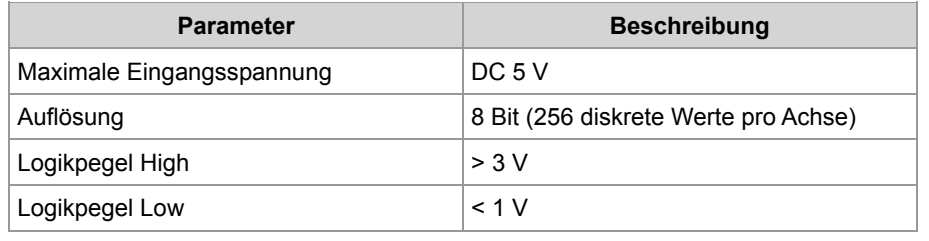

#### **Gegenstück**

Kompatible Gegenstücke des 8-poligen Steckers Micro Fit 3.0™ sind die folgenden Komponenten:

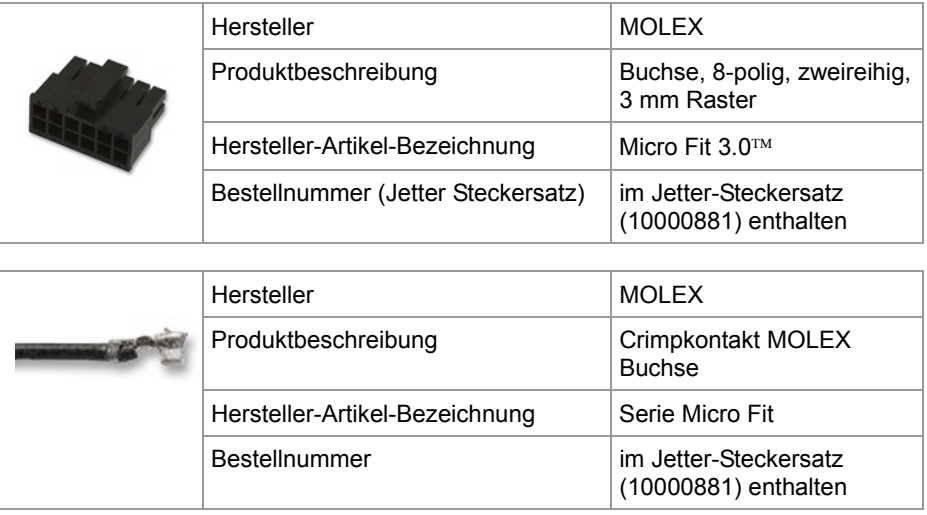

## <span id="page-33-0"></span>**Pinbelegung X 803 (Schalter 3 und 4, LED 3 und 4)**

**Einleitung** 

Die Abbildung zeigt die Pinbelegung mit Blick von oben auf den Stecker.

**Steckertyp**

Der Steckertyp ist ein 8-poliger Stecker Micro-Fit 3.0™ vom Hersteller MOLEX.

**Schalter 3 und 4, LED-Ausgang 3 und 4**

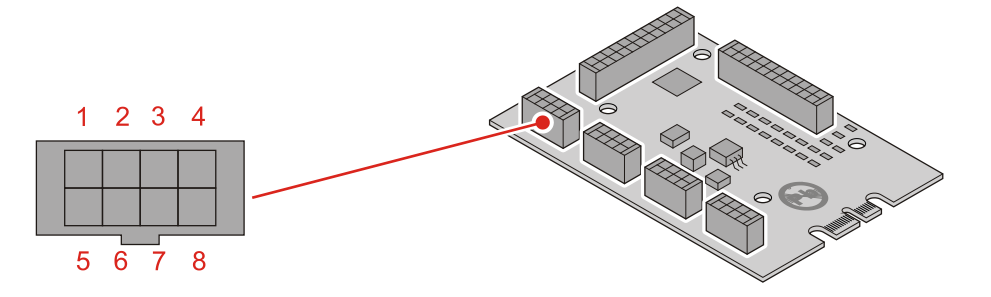

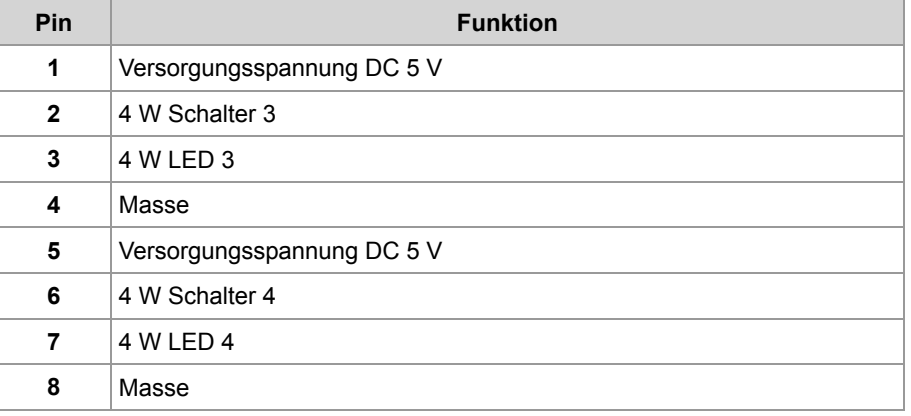

#### **Technische Daten - Digitale Eingänge und Ausgänge**

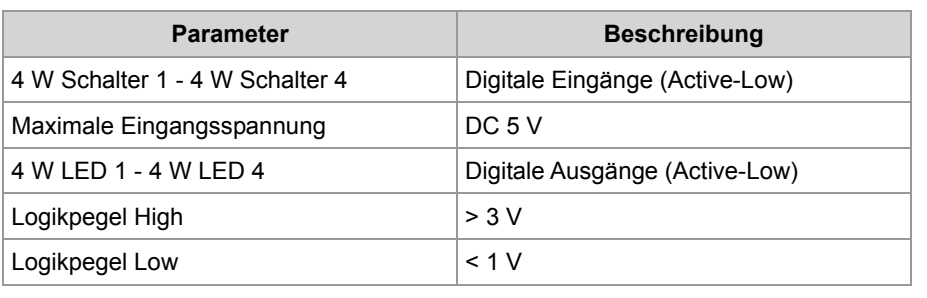

#### **Gegenstück**

Kompatible Gegenstücke des 8-poligen Steckers Micro Fit 3.0™ sind die folgenden Komponenten:

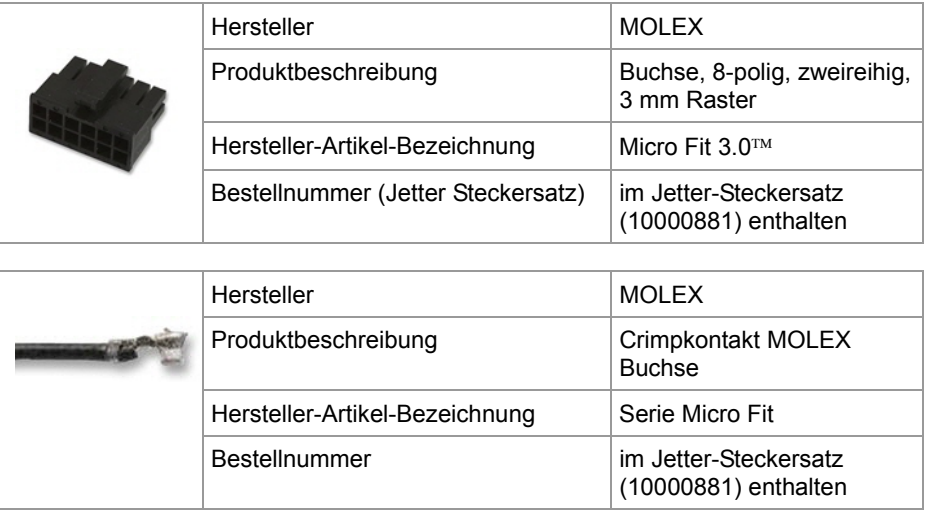

## <span id="page-35-0"></span>**Pinbelegung X 804 (Schalter 1 und 2, LED 1 und 2)**

**Einleitung** 

Die Abbildung zeigt die Pinbelegung mit Blick von oben auf den Stecker.

**Steckertyp**

Der Steckertyp ist ein 8-poliger Stecker Micro-Fit 3.0™ vom Hersteller MOLEX.

**Schalter 1 und 2, LED-Ausgänge 1 und 2** 

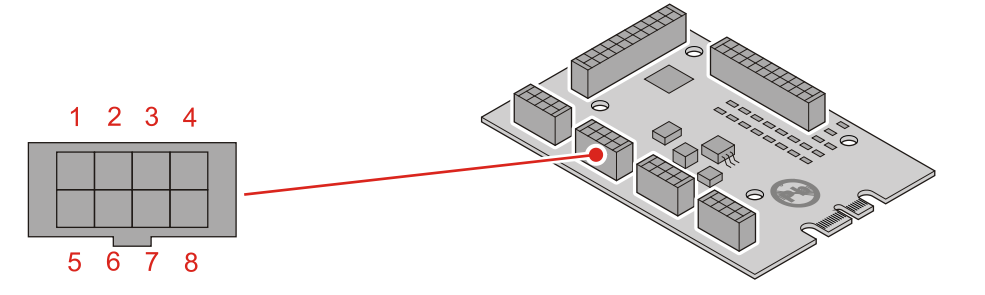

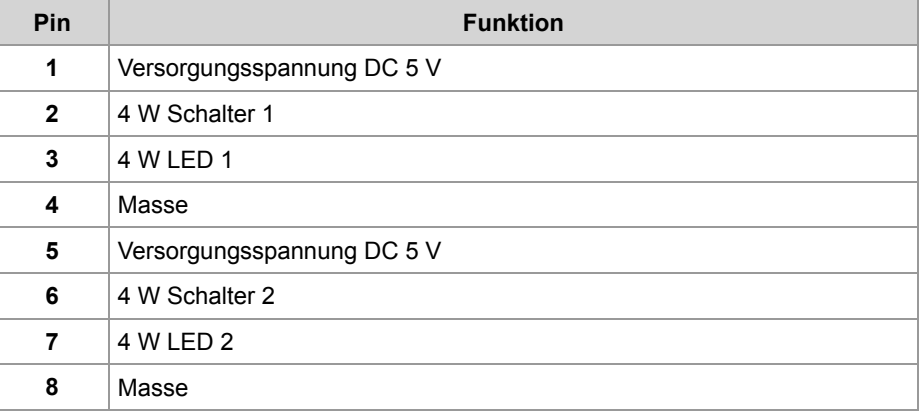

#### **Technische Daten - Digitale Eingänge und Ausgänge**

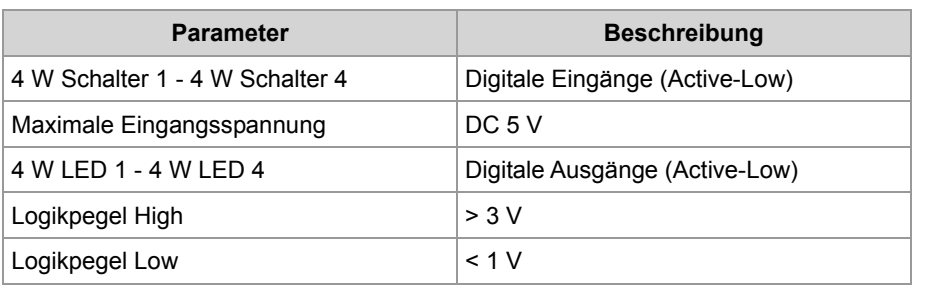
### **Gegenstück**

Kompatible Gegenstücke des 8-poligen Steckers Micro Fit 3.0™ sind die folgenden Komponenten:

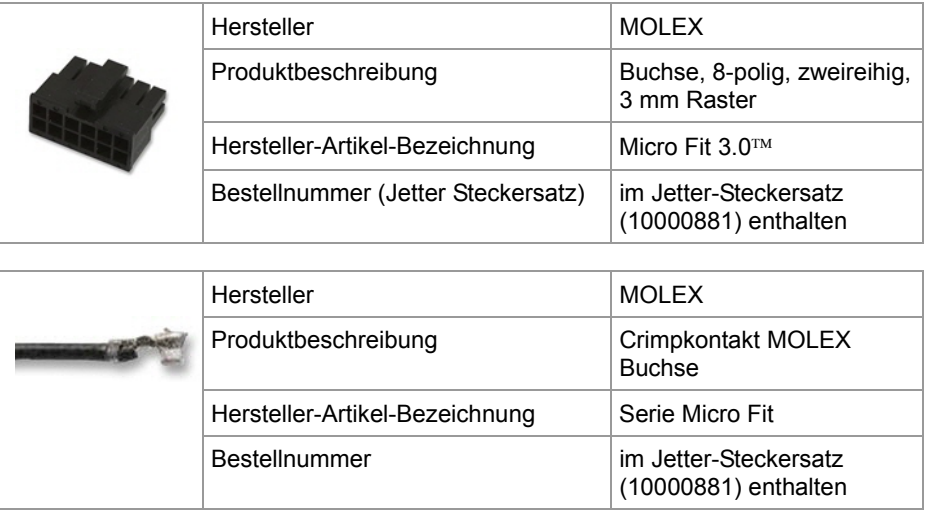

### **Pinbelegung X 805 (Schalteingänge 1 bis 16)**

**Einleitung** 

Die Abbildung zeigt die Pinbelegung mit Blick von oben auf den Stecker:

**Steckertyp**

Der Steckertyp ist ein 22-poliger Stecker Micro-Fit 3.0™ vom Hersteller MOLEX.

**Schalteingänge 1 bis 16** 

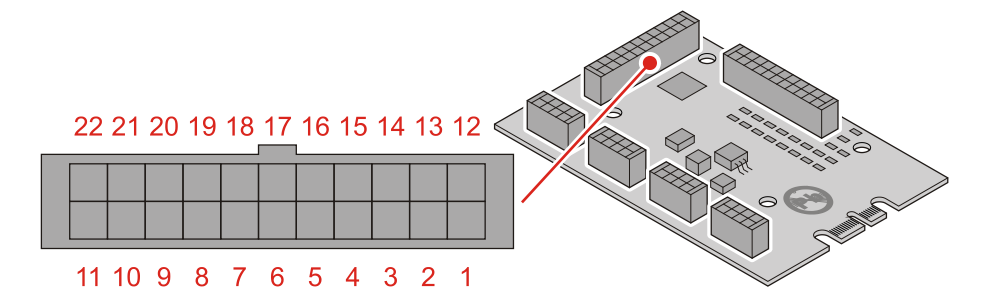

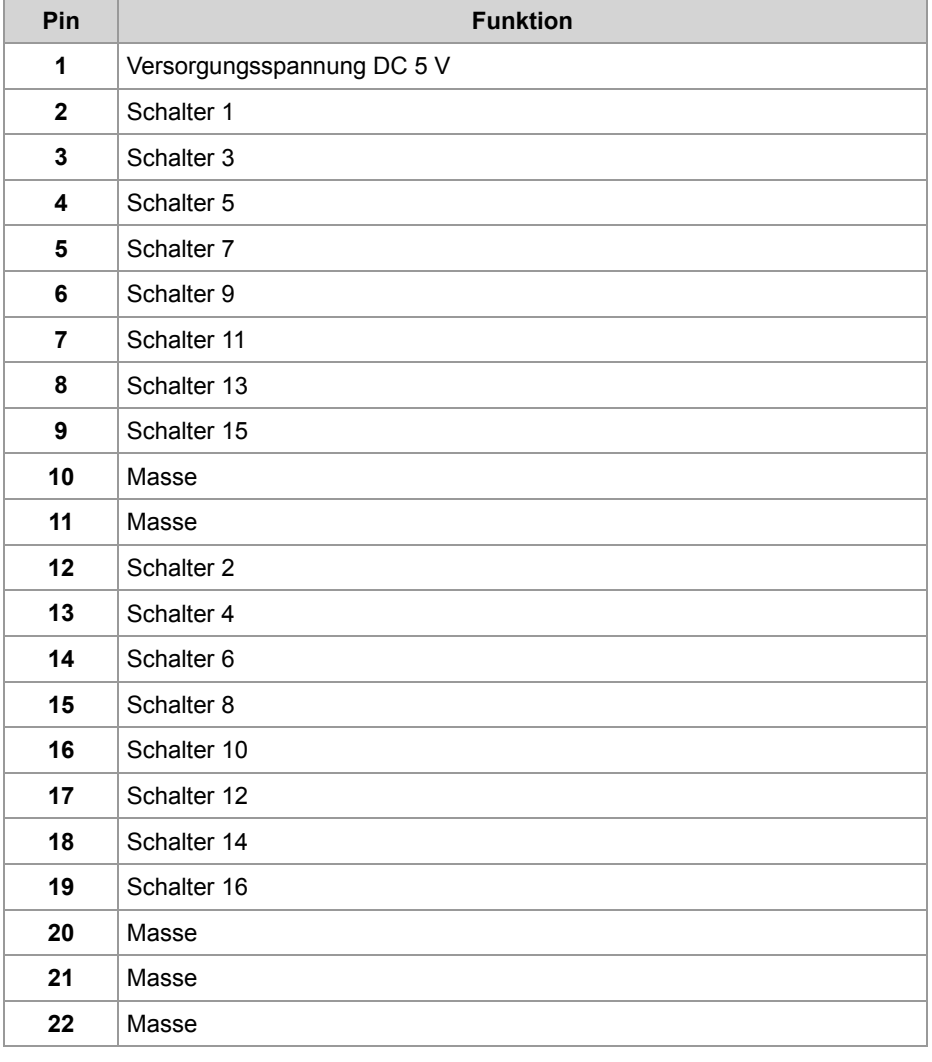

#### **Technische Daten - Schalter**

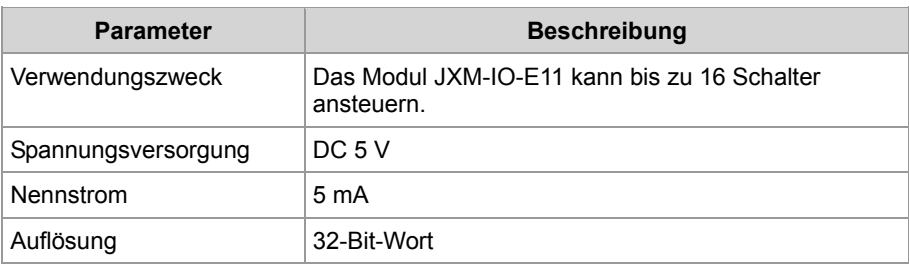

### **Gegenstück**

Kompatible Gegenstücke des 22-poligen Steckers MOLEX Micro-Fit 3.0 sind die folgenden Komponenten:

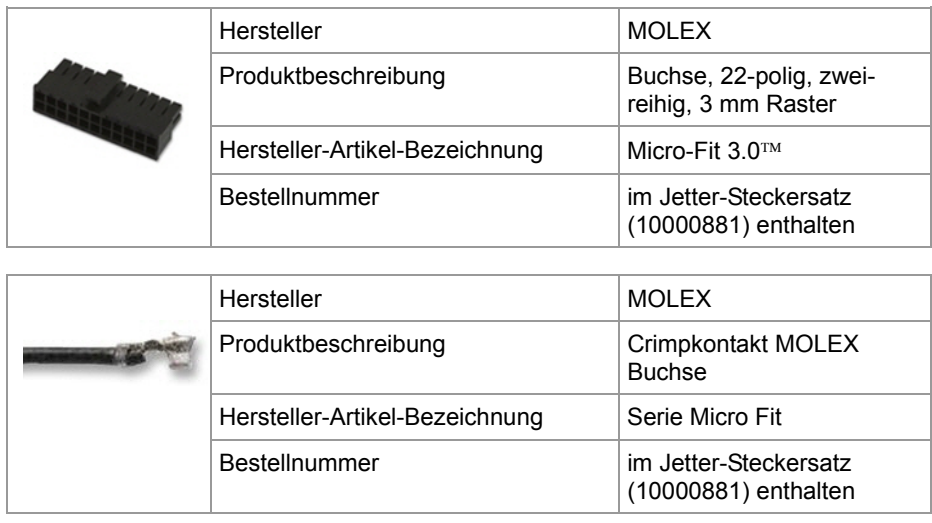

### <span id="page-39-0"></span>**Pinbelegung X 806 (LED-Ausgänge 1 bis 20)**

**Einleitung** 

Die Abbildung zeigt die Pinbelegung mit Blick von oben auf den Stecker:

**Steckertyp**

Der Steckertyp ist ein 22-poliger Stecker Micro-Fit 3.0™ vom Hersteller MOLEX.

**LED-Treiber 1 bis 20** 

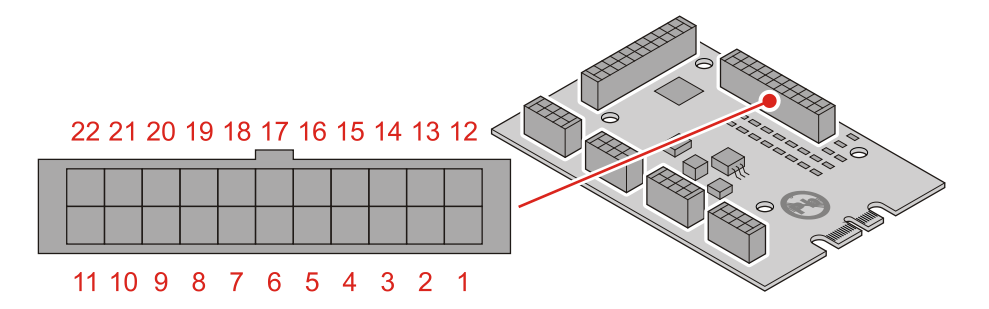

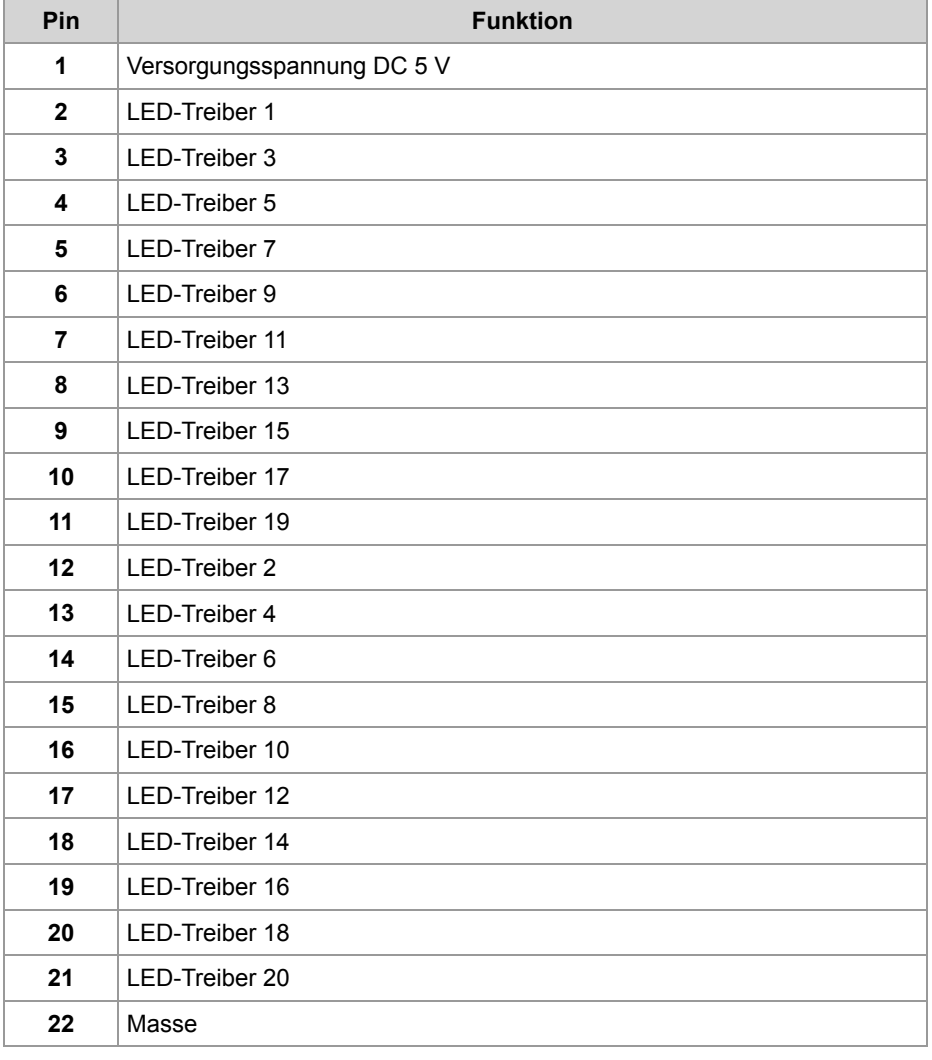

(10000881) enthalten

#### **Technische Daten - LED-Treiber**

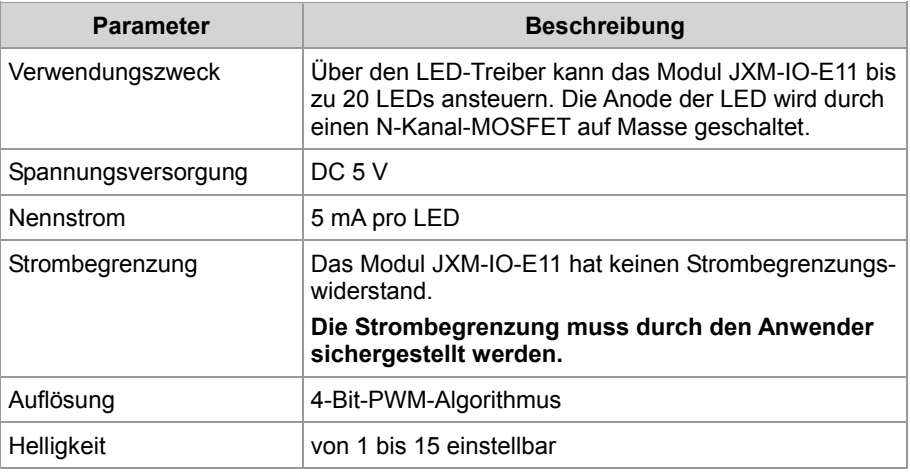

### **Gegenstück**

Kompatible Gegenstücke des 22-poligen Steckers MOLEX Micro-Fit 3.0 sind die folgenden Komponenten:

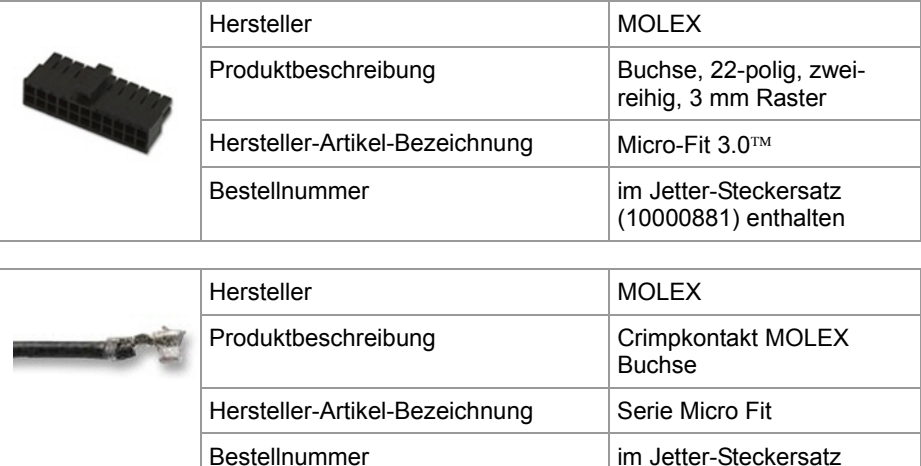

# **4.2 Montage des JXM-IO-E11**

**Einleitung**

**Inhalt**

Dieses Kapitel beschreibt die Montage des JXM-IO-E11.

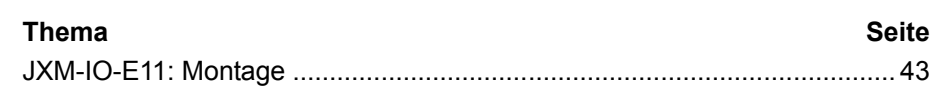

# <span id="page-42-0"></span>**JXM-IO-E11: Montage**

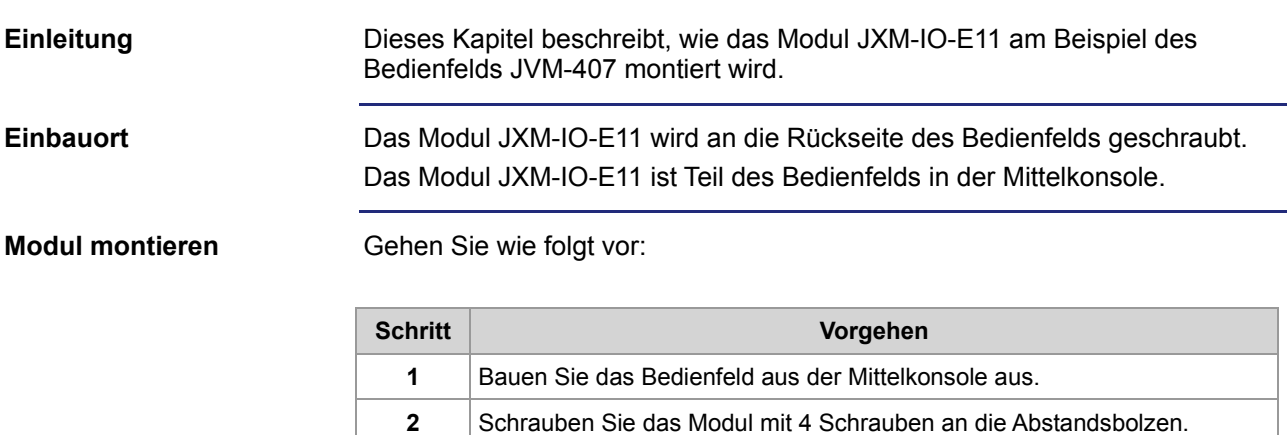

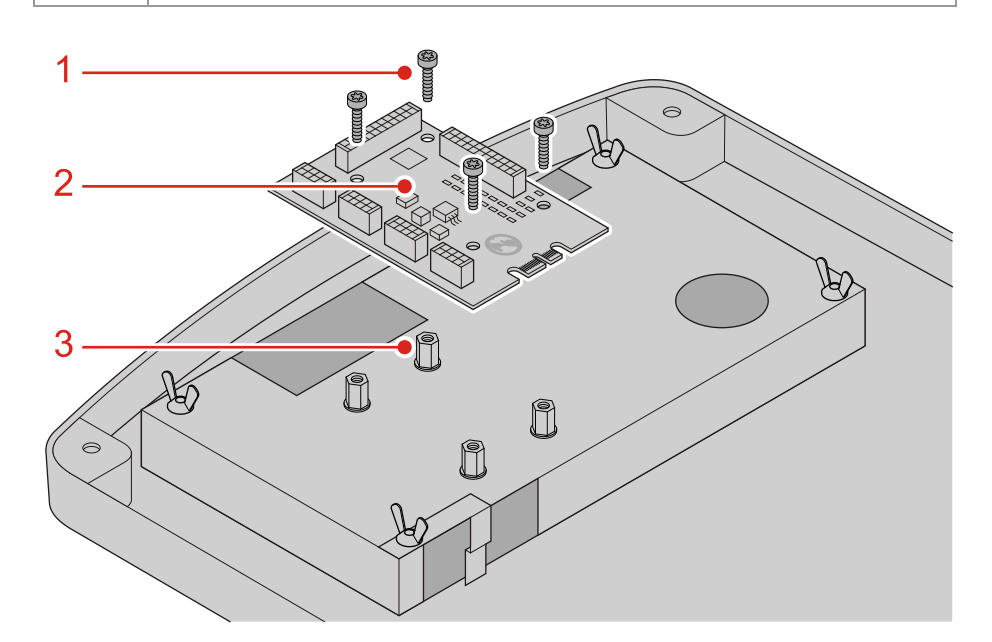

(Schrauben: 4 x M3, nicht im Lieferumfang enthalten)

**3** Schließen Sie die Kabel, die zu den Steckern führen, an das Modul an.

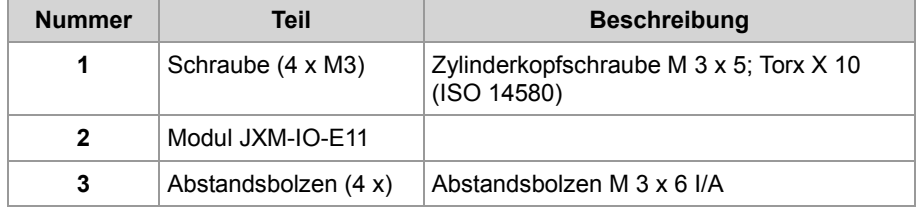

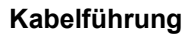

Führen Sie die Kabel links und rechts so, dass sie beim Einbau des Bedienfelds nicht gequetscht werden können:

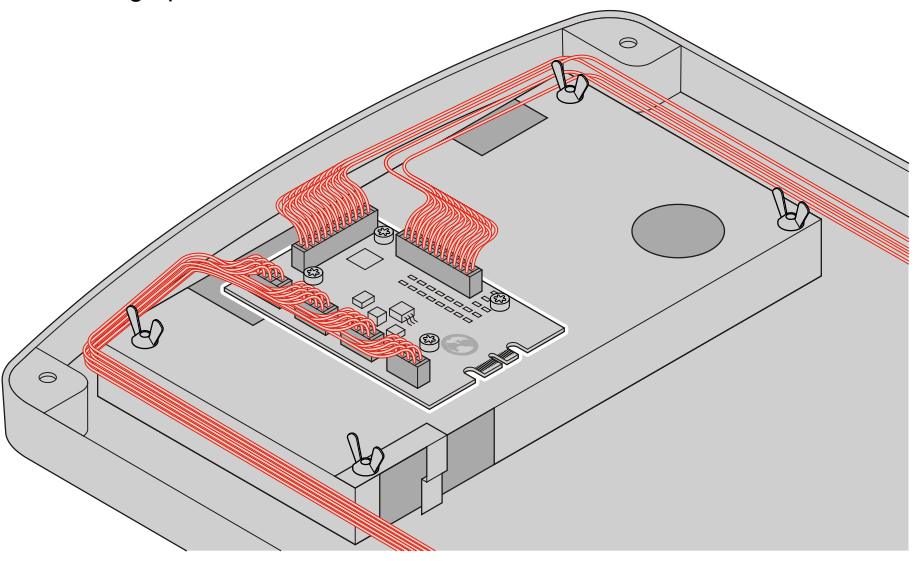

#### **Verwandte Themen:**

**Verdrahtung** auf Seite [26](#page-25-0)

# **5 Erstinbetriebnahme**

#### **Einleitung**

Dieses Kapitel beschreibt in komprimierter Form die Erstinbetriebnahme des Moduls JXM-IO-E11 mit den folgenden Schritten:

- Verdrahtung der Spannungsversorgung und der Schnittstellen
- Erstinbetriebnahme über die CANopen®-Schnittstelle

**Inhalt**

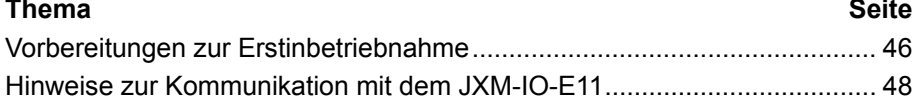

### <span id="page-45-0"></span>**Vorbereitungen zur Erstinbetriebnahme**

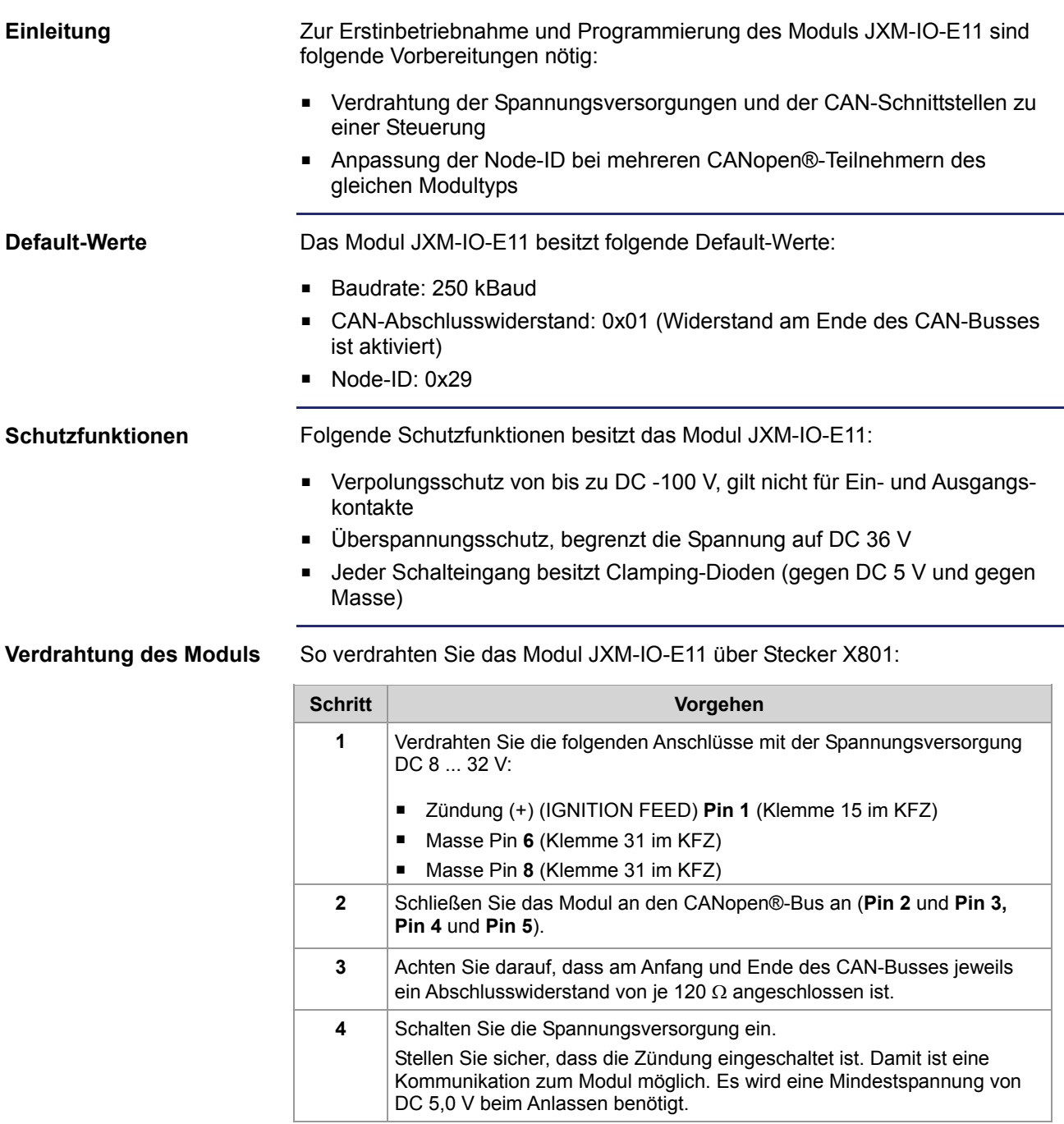

**Ergebnis:** Nun ist das Modul betriebsbereit und kann durch die Steuerung initialisiert werden.

#### **Daten-Kollision bei Modulen mit derselben Node-ID**

Befinden sich an Ihrem CANopen®-Bus mehrere Busteilnehmer vom gleichen Modultyp, führt dies zu Daten-Kollisionen auf dem CANopen®-Bus. Der Grund dafür ist, dass die Module desselben Typs im Auslieferungszustand dieselbe Node-ID besitzen. Damit eine Kommunikation zu jedem Busteilnehmer möglich ist, muss die Node-ID jedes weiteren gleichen Moduls geändert werden.

Sie müssen die Module nacheinander am CANopen®-Bus anschließen und die Node-ID direkt über die Systemparameter ändern. Der zulässige Wertebereich liegt zwischen 1 und 254.

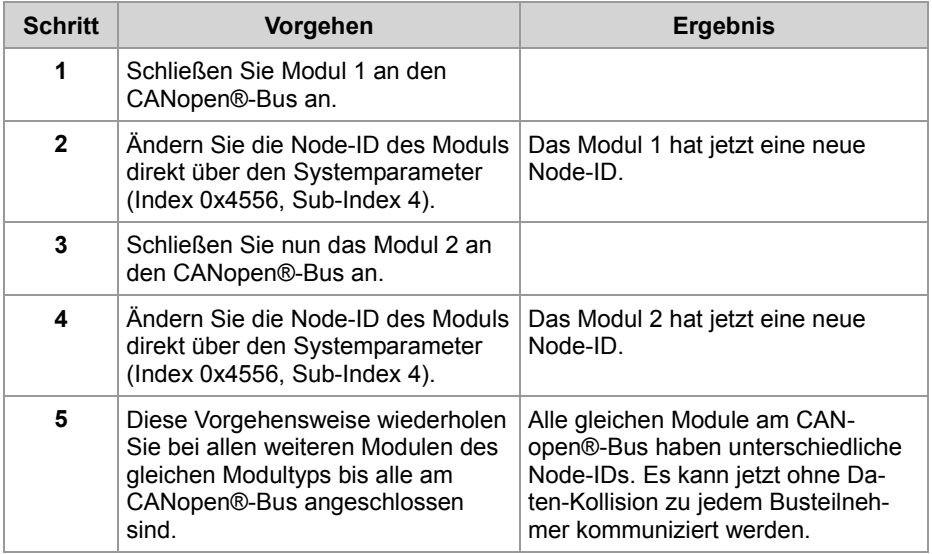

#### **Verwandte Themen:**

- **Verdrahtung** auf Seite [26](#page-25-0)
- **CANopen®-Schnittstelle** auf Seite [31](#page-30-0)
- **Hinweise zur Kommunikation mit dem Modul JXM-IO-E11** auf Seite [48](#page-47-0)

### <span id="page-47-0"></span>**Hinweise zur Kommunikation mit dem JXM-IO-E11**

**Beispiel für ein Anschlussschema** In der nachfolgenden Abbildung ist ein Beispiel für ein Anschlussschema mit folgenden CANopen®-Geräten der Jetter AG dargestellt:

- Steuerung JCM-350-E03
- Peripheriemodul JXM-IO-E11

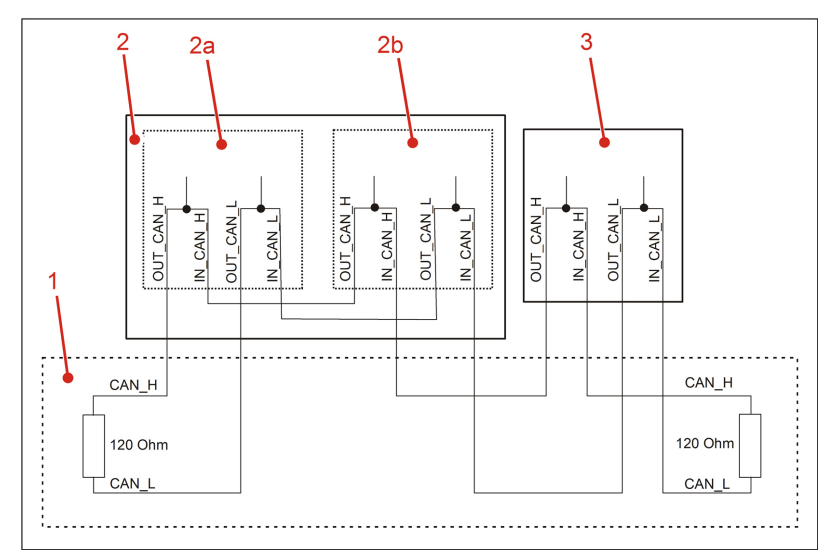

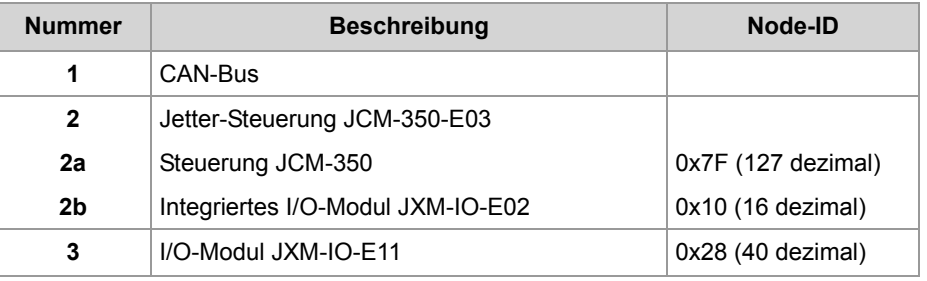

#### **Einschränkungen der CANopen®-Schnittstelle**

Es sind folgende Einschränkungen der CANopen®-Schnittstelle des Moduls JXM-IO-E11 bei der Erstinbetriebnahme zu beachten:

- **PDOs können nicht vom Anwender konfiguriert werden.**
- PDOs werden nur asynchron auf Anforderung übertragen.

**Kommunikation zu den Peripheriemodulen** 

Folgende Hinweise unterstützen die Inbetriebnahme von Peripheriemodulen wie JXM-IO-F11:

- **Initialisieren Sie Ihre Steuerung wie in der Dokumentation zur Steuerung** beschrieben.
- Schicken Sie einen RTR-Frame zum Peripheriemodul JXM-IO-E11. Dieser Parameter wird einmalig benötigt, damit die angeforderten Daten vom Peripheriemodul JXM-IO-E11 zur Steuerung geschickt werden.

```
Der nachfolgende Teil eines Programmcodes zeigt wie mit einer Jetter-
                           Steuerung, z. B. JCM-350, die Node-ID des Moduls JXM-IO-E11 von 0x29 
                           auf 0x2A geändert wird.
                          Const
                               CAN CONTROLLER 0 = 0; //Node-ID Steuerung JCM-350
                              NodeID_Node 0 = 0x7F;
                                //Node-ID I/O-Modul JXM-IO-E11
                               NodeIDNode_1 = 0x29;End Const;
                          Var
                                busy: Int;
                               SW Version: String;
                               New NodeID: Long;
                                Objektindex: Word;
                                Subindex: Byte;
                          End_Var;
                          Task Main Autorun
                           // Software-Version Steuerung
                          SW_Version := 'v4.3.0';
                           // neue Node-ID festlegen
                          New NodeID: = 0x2A;
                           // Initialisierung CAN 0
                          CanOpenInit(CAN_CONTROLLER_0, NodeID_Node_0, SW_Version);
                           // Systemparameter
                          Objektindex := 0x4556;
                          // CANopen Node-ID
                          Subindex := 4;// Node-ID ändern
                          CanOpenDownloadSDO(CAN_CONTROLLER_0, NodeID_Node_1, Objektindex,
                          Subindex, CANOPEN DWORD, sizeof(New NodeID), New NodeID, busy);
                           End_Task;
                           Starten Sie jetzt das Modul JXM-IO-E11 neu, damit die neue Node-ID ge-
                          speichert wird.
                           Ergebnis:
                           Sie haben die Node-ID des Moduls JXM-IO-E11 erfolgreich auf 0x2A ge-
                           ändert.
                           Hinweis:
                           Bitte beachten Sie, dass alle weiteren Programmcodes sich auf die neue 
                           Node-ID des Moduls JXM-IO-E11 beziehen, wenn Sie das Modul ansprechen 
                          wollen. 
                            CANopen®-Objekte auf Seite 51
Beispiel eines JetSym 
STX-Programms
Verwandte Themen:
```
# <span id="page-50-0"></span>**6 CANopen®-Objekte**

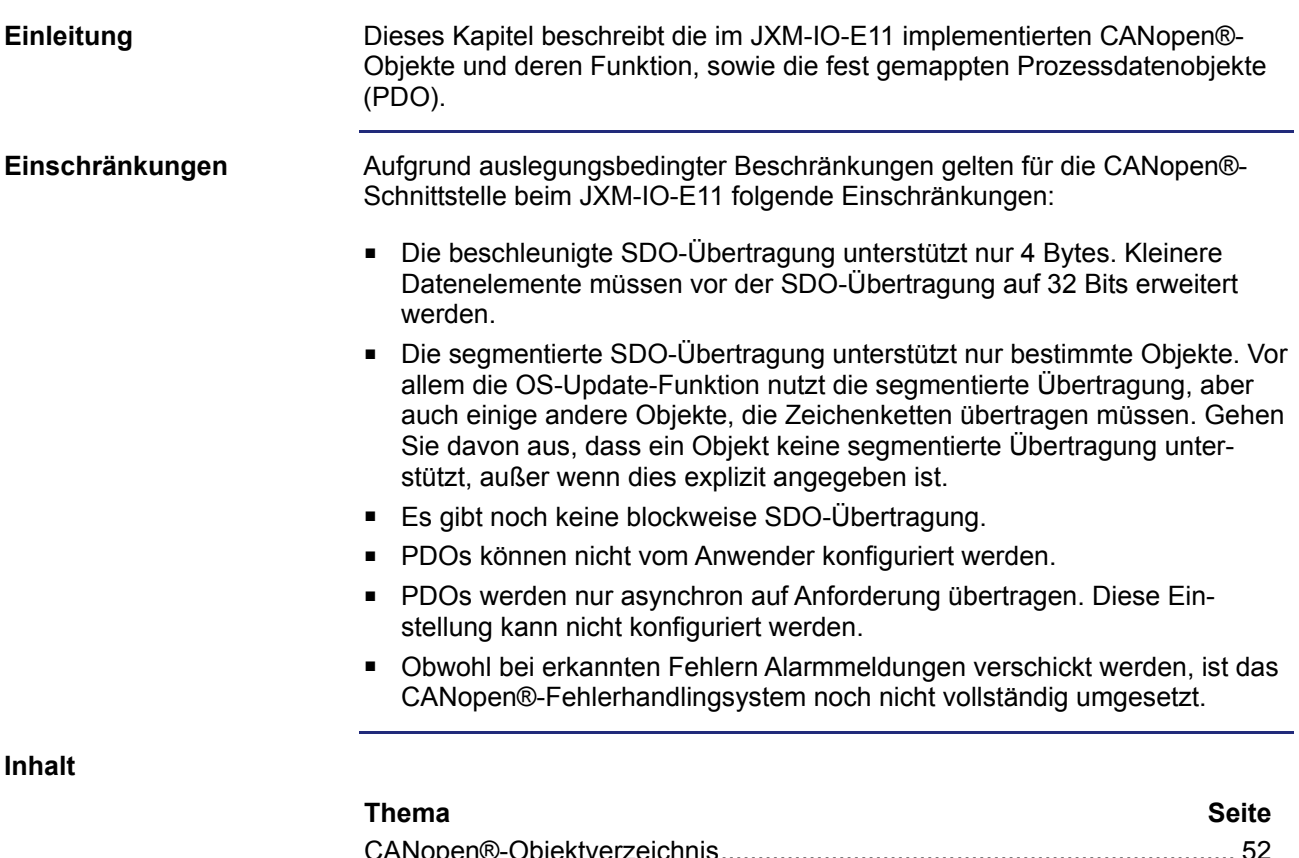

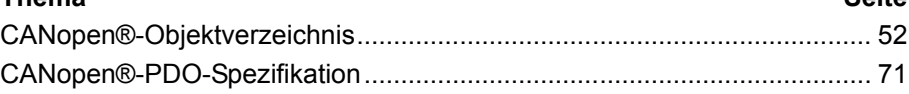

# <span id="page-51-0"></span>**6.1 CANopen®-Objektverzeichnis**

#### **Zweck des Kapitels**

Dieses Kapitel beschreibt die im Modul JXM-IO-E11 implementierten SDO-Objekte.

**Unterstützte Objekte**

In der folgenden Tabelle sind die in diesem Dokument beschriebenen Objekte aufgelistet. Es gibt noch weitere Objekte, die gemäß CANopen®-Spezifikation obligatorisch sind, die aber in diesem Dokument nicht behandelt werden:

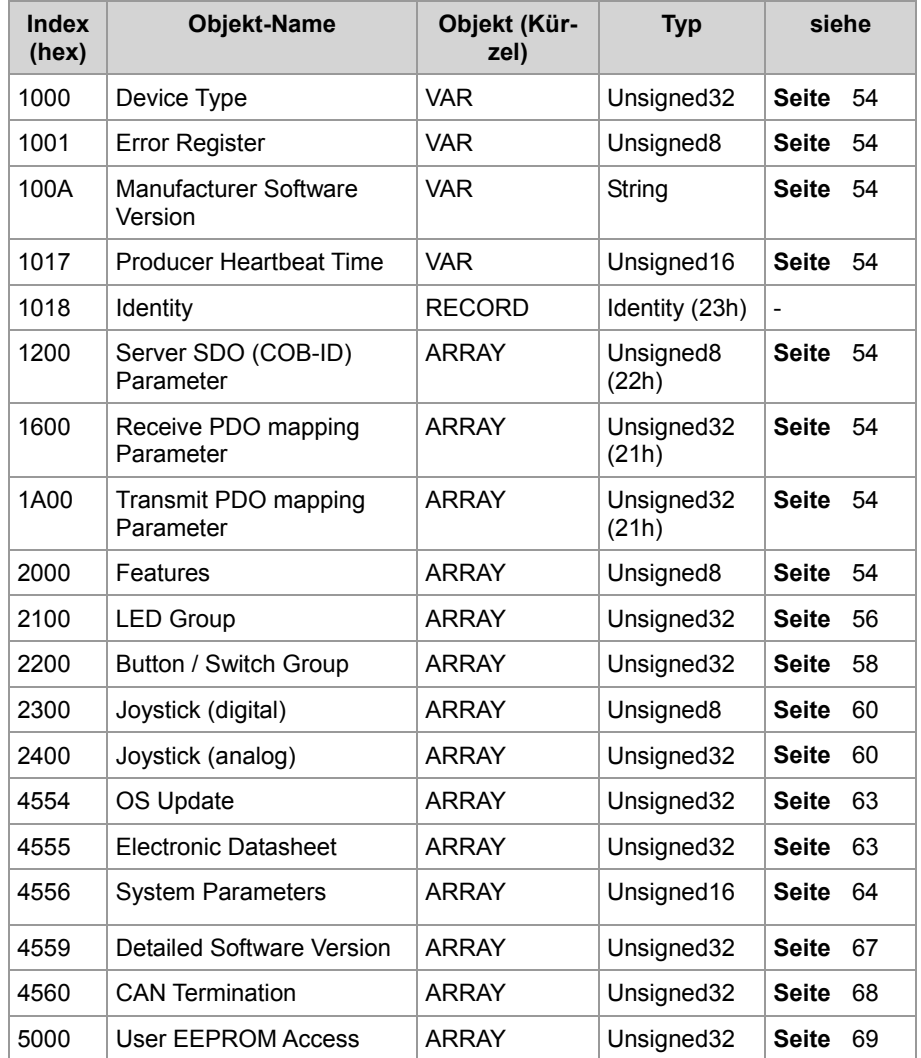

**Inhalt**

#### **Thema Seite**

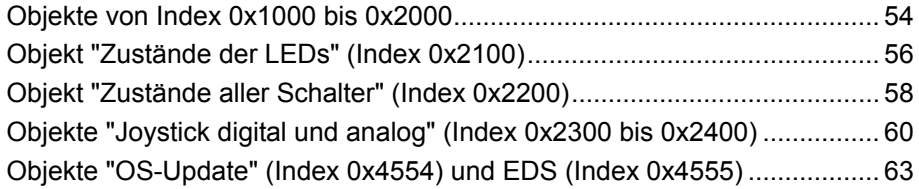

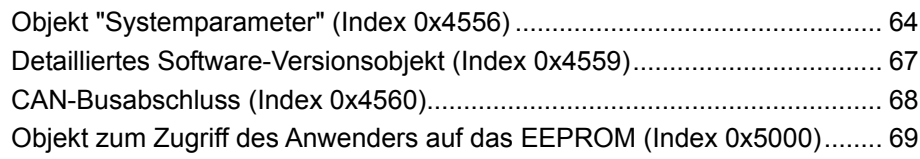

## <span id="page-53-0"></span>**Objekte von Index 0x1000 bis 0x2000**

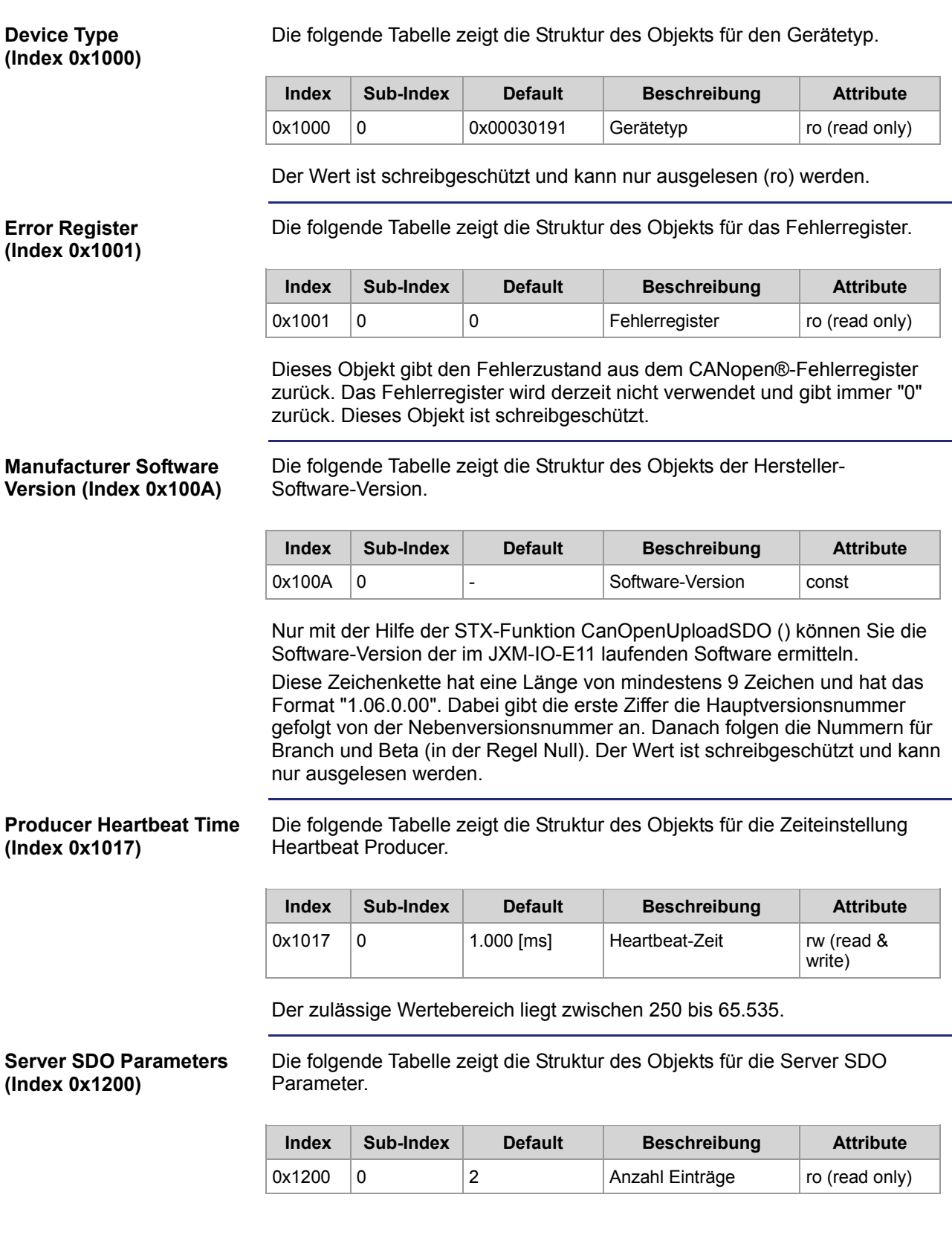

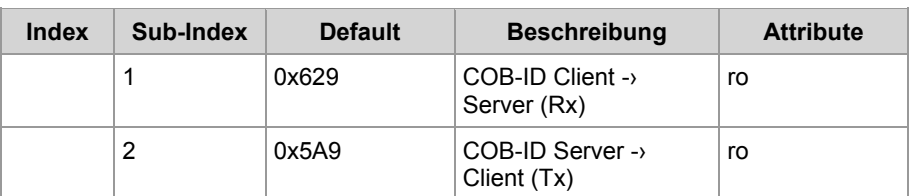

Dieses Objekt enthält die COB-IDs für die SDO-Transfer-Meldungen zwischen Client/Server und Server/Client. Dieses Objekt ist schreibgeschützt.

#### **Receive PDO mapping Parameters (Index 0x1600)**

Die folgende Tabelle zeigt die Struktur des Objekts.

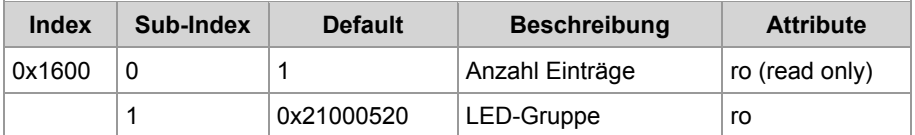

Dieses Objekt enthält das Mapping für die PDOs, die das Modul JXM-IO-E11 empfangen kann. Jeder Eintrag beschreibt den Index, den Sub-Index und die Länge des PDO-Inhalts. Dieses Objekt ist schreibgeschützt.

#### **Transmit PDO mapping Parameters (Index 0x1A00)**

Die folgende Tabelle zeigt die Struktur des Objekts.

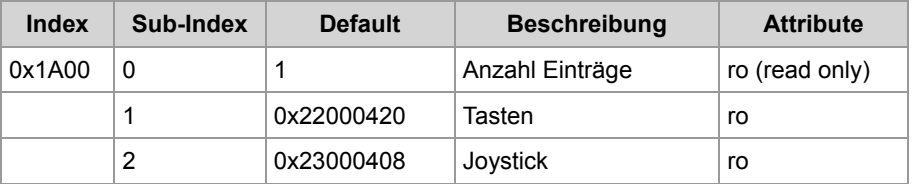

Dieses Objekt enthält das Mapping für die PDOs, die das Modul JXM-IO-E11 senden kann. Jeder Eintrag beschreibt den Index, den Sub-Index und die Länge des PDO-Inhalts. Die PDOs für die Tasten und den Joystick sind ereignisgesteuert. Dieses Objekt ist schreibgeschützt.

#### **Features Object (Index 0x2000)**

Die folgende Tabelle zeigt die Struktur des Objekts für die Funktionen.

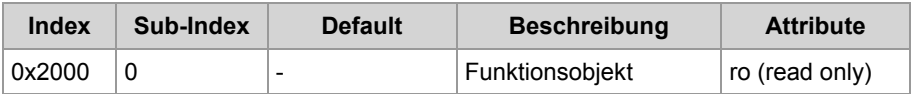

Dieses Objekt wird nur aus Kompatibilitätsgründen bereitgestellt. Dieses Objekt ist schreibgeschützt.

## <span id="page-55-0"></span>**Objekt "Zustände der LEDs" (Index 0x2100)**

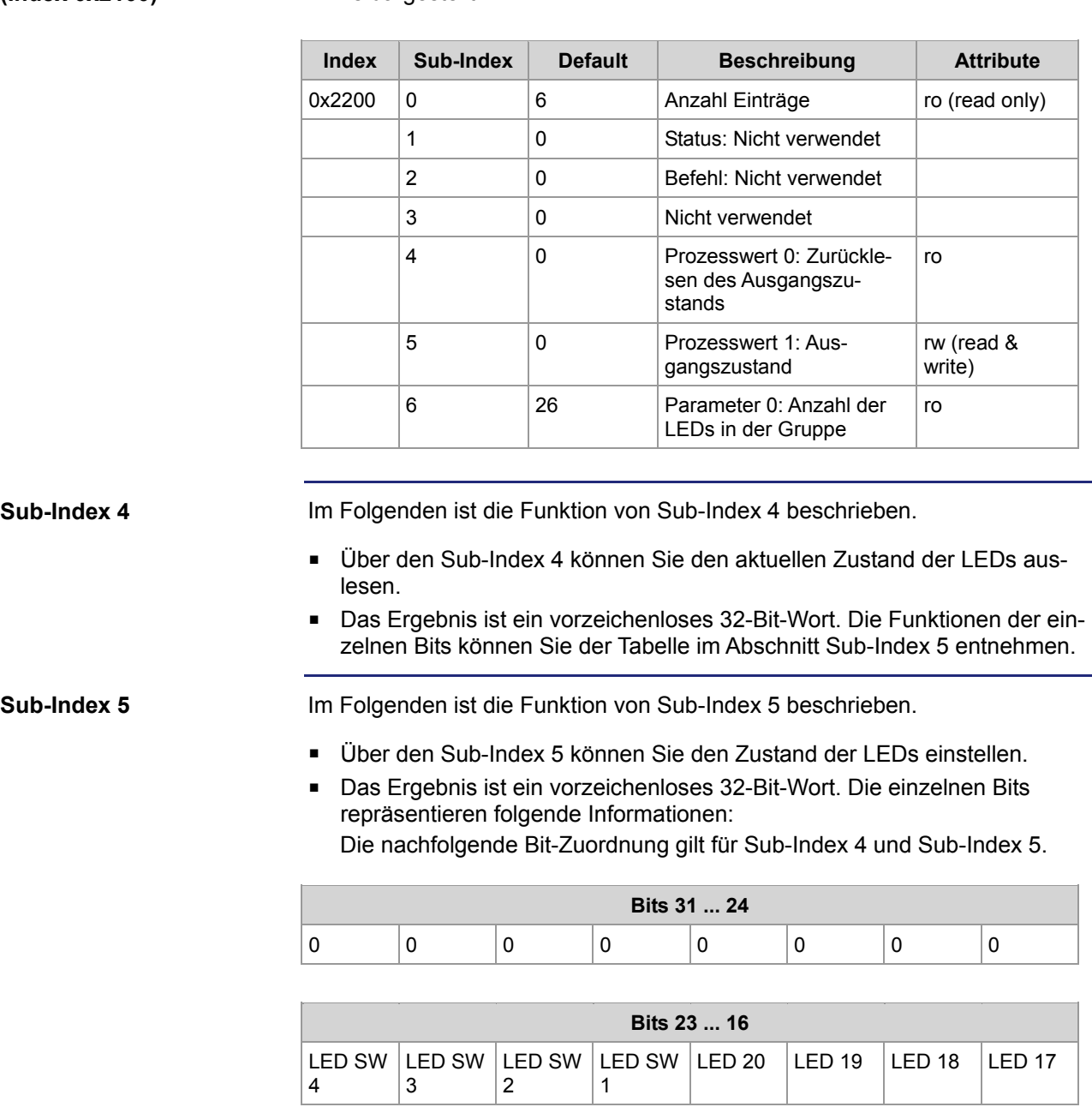

#### **LED Group (Index 0x2100)**

In der folgenden Tabelle ist die Struktur des Objekts für die Zustände der LEDs dargestellt.

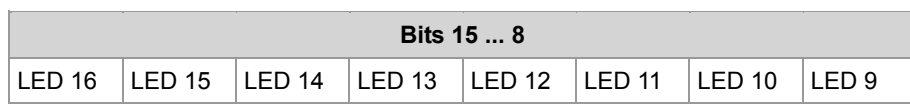

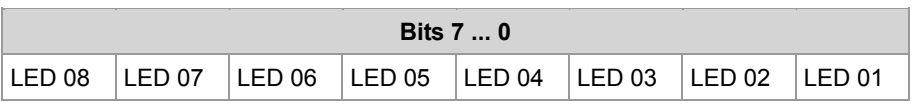

#### 56 Jetter AG

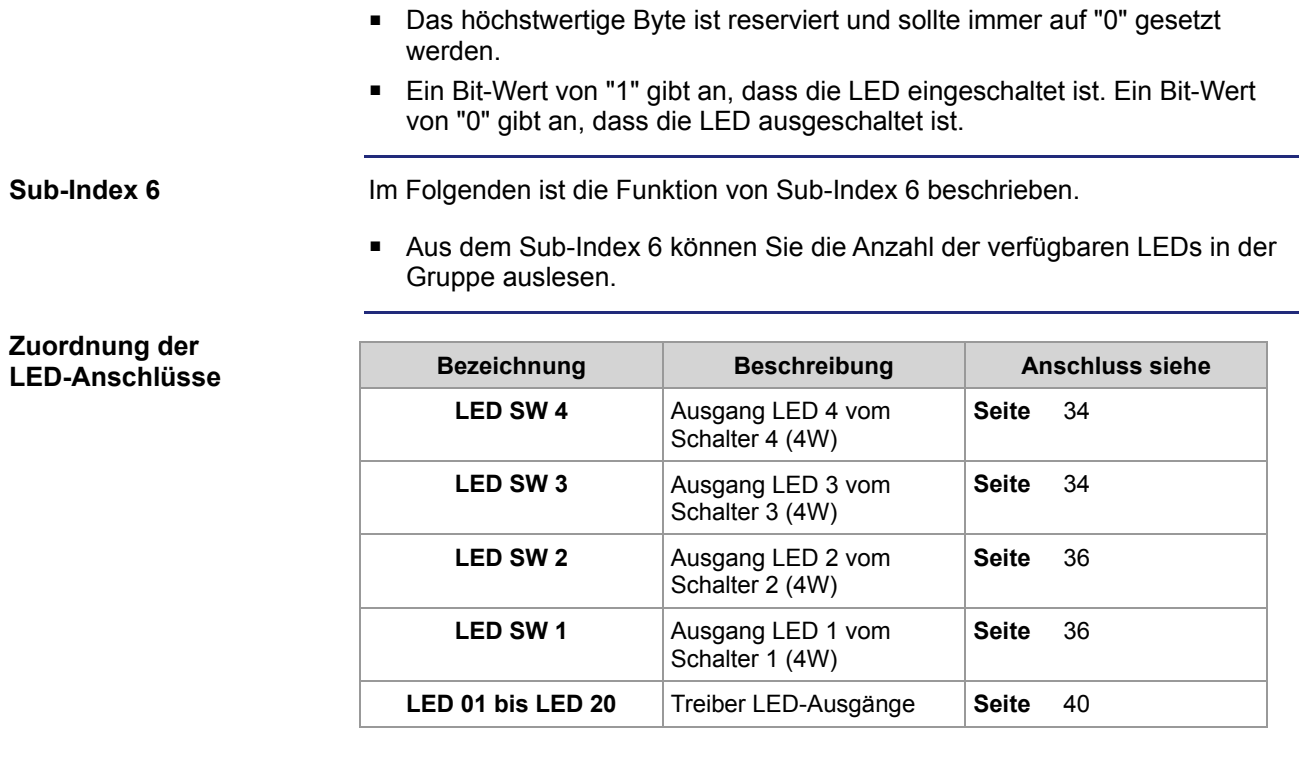

### <span id="page-57-0"></span>**Objekt "Zustände aller Schalter" (Index 0x2200)**

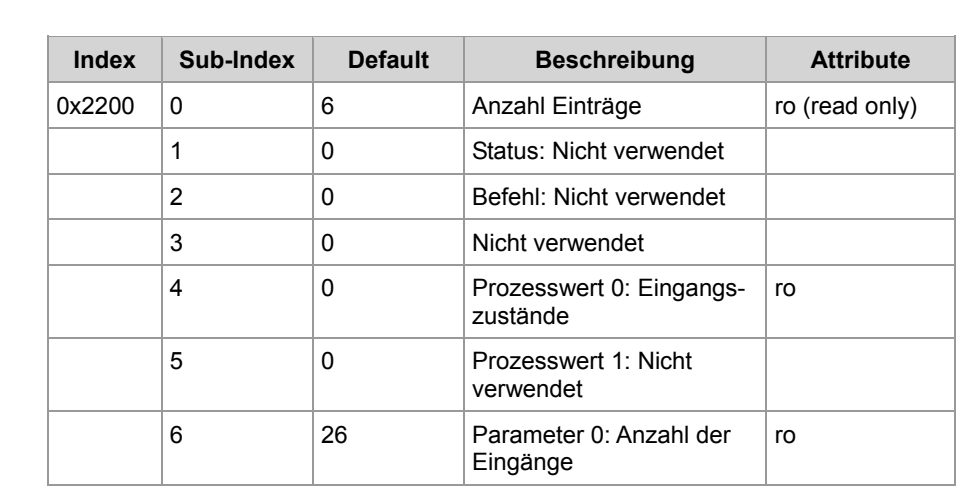

#### **Button / Switch Group (Index 0x2200)**

In der folgenden Tabelle ist die Struktur des Objekts für die Zustände der Schalter dargestellt. Dieses Objekt ist schreibgeschützt.

#### **Sub-Index 4**

Im Folgenden ist die Funktion von Sub-Index 4 beschrieben.

- Über den Sub-Index 4 können Sie den aktuellen Zustand aller Schalter auslesen.
- Das Ergebnis ist ein vorzeichenloses 32-Bit-Wort. Die einzelnen Bits repräsentieren folgende Informationen: **Hinweis**

Die Datenbits 22 ... 25 gelten nur für digitale Joysticks.

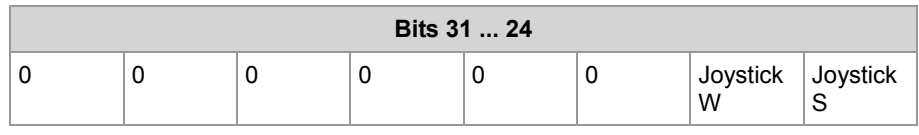

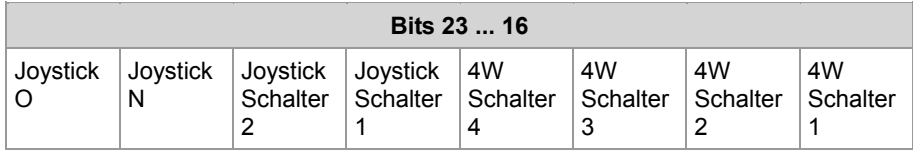

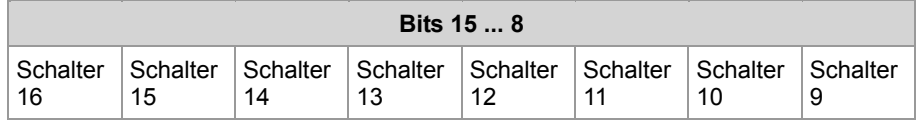

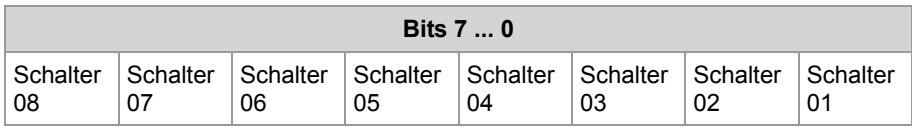

 Die sechs höchstwertigen Bits sind reserviert und sollten immer auf "0" gesetzt werden.

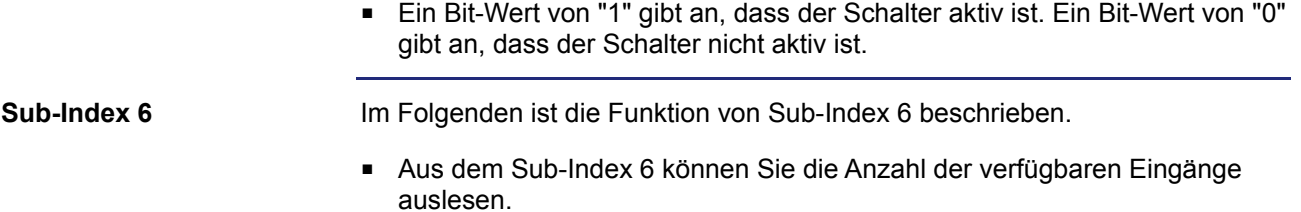

### <span id="page-59-0"></span>**Objekte "Joystick digital und analog" (Index 0x2300 bis 0x2400)**

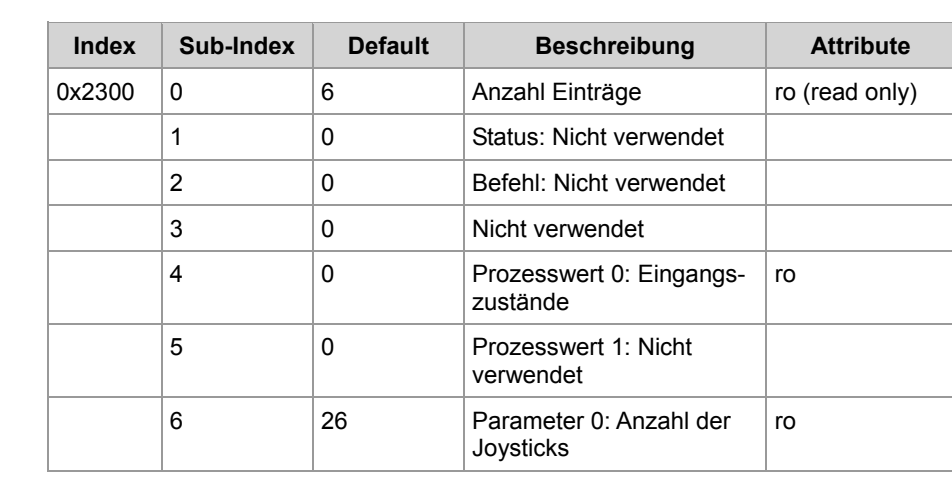

In der folgenden Tabelle ist die Struktur des Objekts für die Zustände des

Joysticks (digital) dargestellt. Dieses Objekt ist schreibgeschützt.

#### **Joystick Digital (Index 0x2300)**

Im Folgenden ist die Funktion von Sub-Index 4 beschrieben.

- Über den Sub-Index 4 können Sie den aktuellen Zustand des Joysticks auslesen.
- Es wird ein 8-Bit-Wert zurückgeliefert, der die folgende Struktur hat:

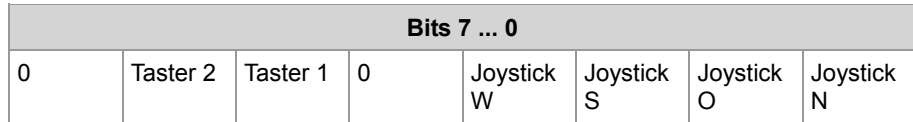

 Ein Bit-Wert von "1" gibt an, dass der Eingang aktiv ist. Ein Bit-Wert von "0" gibt an, dass der Eingang nicht aktiv ist.

**Sub-Index 6**

**Sub-Index 4**

Im Folgenden ist die Funktion von Sub-Index 6 beschrieben.

 Aus dem Sub-Index 6 können Sie die Anzahl der verfügbaren Joysticks auslesen.

#### **Joystick Analog (Index 0x2400)**

In der folgenden Tabelle ist die Struktur des Objekts für die Zustände des Joysticks (analog) dargestellt. Dieses Objekt ist schreibgeschützt.

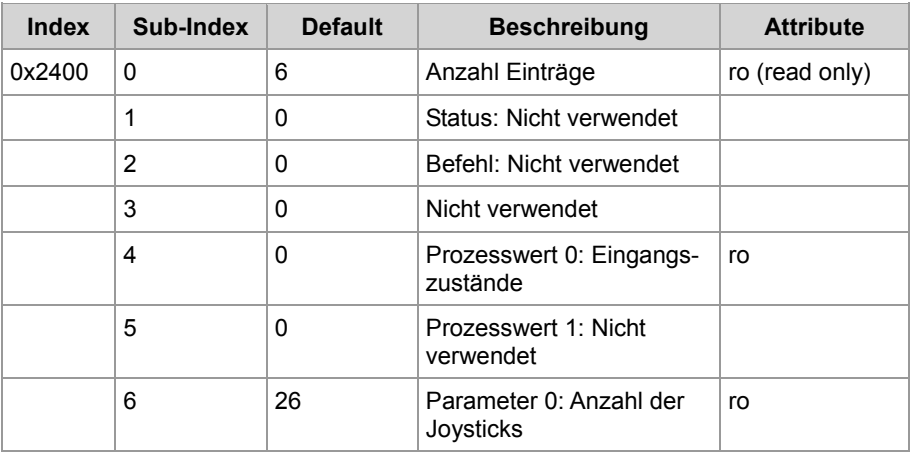

#### **Sub-Index 4**

Im Folgenden ist die Funktion von Sub-Index 4 beschrieben.

- Über den Sub-Index 4 können Sie den aktuellen Zustand des Joysticks auslesen.
- Es wird ein 32-Bit-Wert zurückgeliefert, der die folgende Struktur hat:

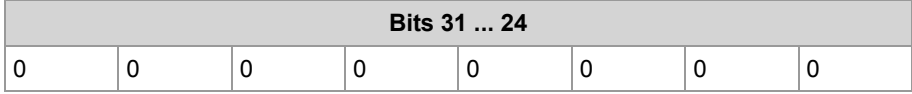

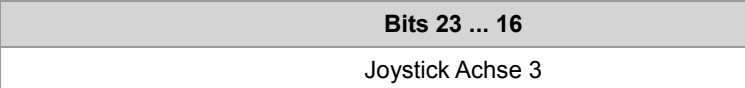

**Bits 15 ... 8** Joystick Achse 2

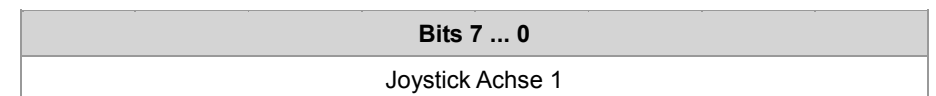

 Der Joystick wird mit einer Auflösung von 8 Bit abgetastet. Dadurch ergeben sich 256 diskrete Werte pro Achse.

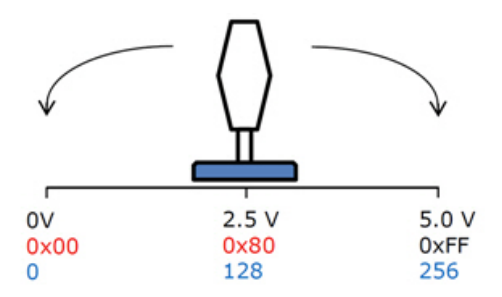

Bei einer Achse mit 5 V werden folgende Werte zurückgegeben:

- 0xFF bei maximaler Auslenkung in positiver Richtung (5,0 V)
- $\bullet$  0x80 in Nullstellung (2,5 V)
- 0x00 bei maximaler Auslenkung in negativer Richtung (0 V)
- Jedes Bit entspricht deshalb einem Spannungswert von  $5 V \div 256 = 19,53$  mV.
- Die Eingänge des analogen Joysticks sind für eine Spannung von max. 5,0 V ausgelegt.

**Sub-Index 6**

Im Folgenden ist die Funktion von Sub-Index 6 beschrieben.

 Aus dem Sub-Index 6 können Sie die Anzahl der verfügbaren Joysticks auslesen.

## <span id="page-62-0"></span>**Objekte "OS-Update" (Index 0x4554) und EDS (Index 0x4555)**

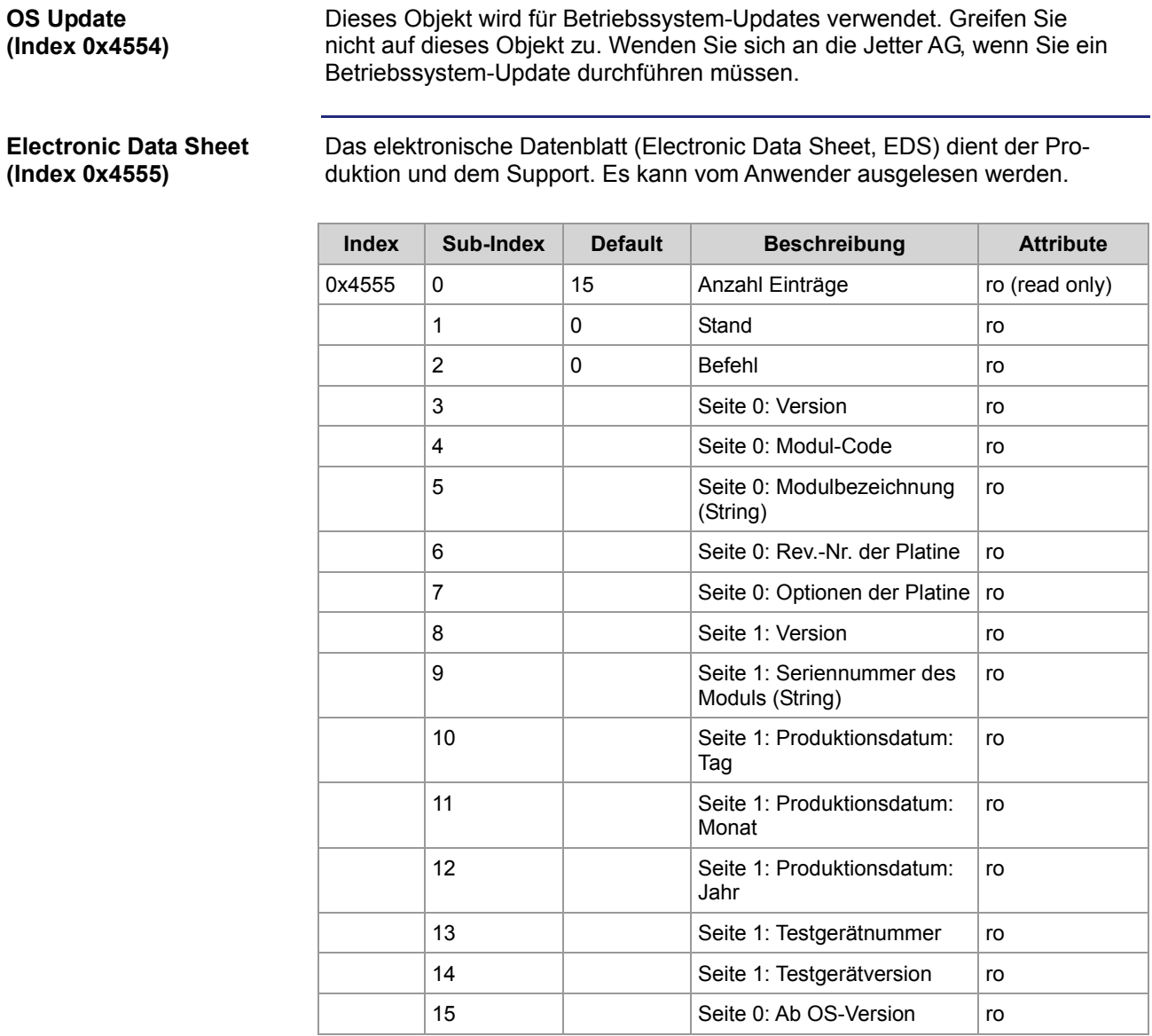

### <span id="page-63-0"></span>**Objekt "Systemparameter" (Index 0x4556)**

#### Verwenden Sie das Objekt der Systemparameter, um die im Folgenden genannten Parameter dauerhaft zu ändern. Die Parameterwerte werden im remanenten Speicher gespeichert und sie werden beim nächsten Einschalten des JXM-IO-E11 wieder geladen. **System Parameters (Index 0x4556)**

Einige dieser Einstellungen können auch mit Hilfe anderer Objekte, die per SDO-Befehl verändert werden, vorgenommen werden. Allerdings ist es nur mit Hilfe des Objekts der Systemparameter möglich, diese Änderungen dauerhaft zu speichern.

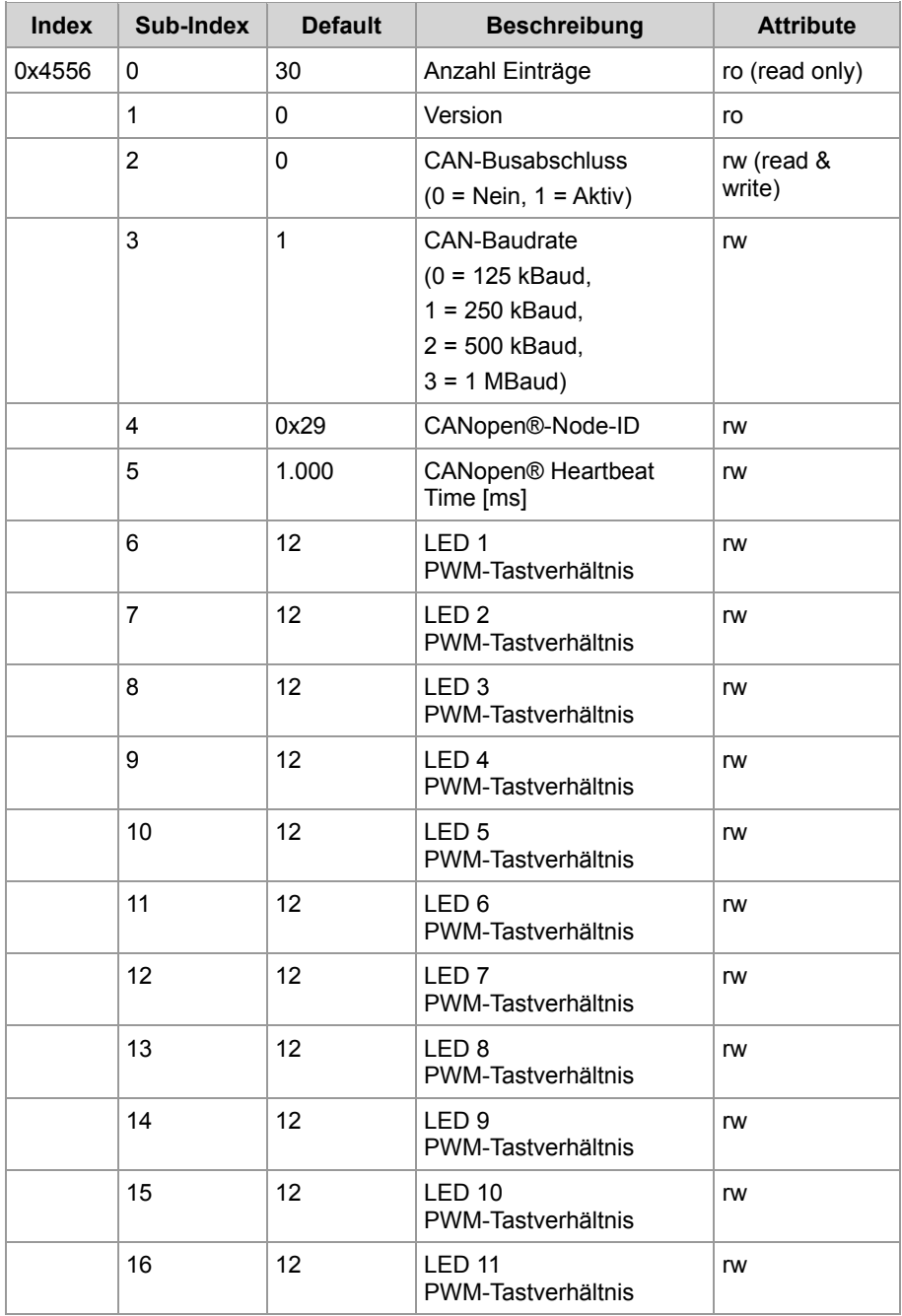

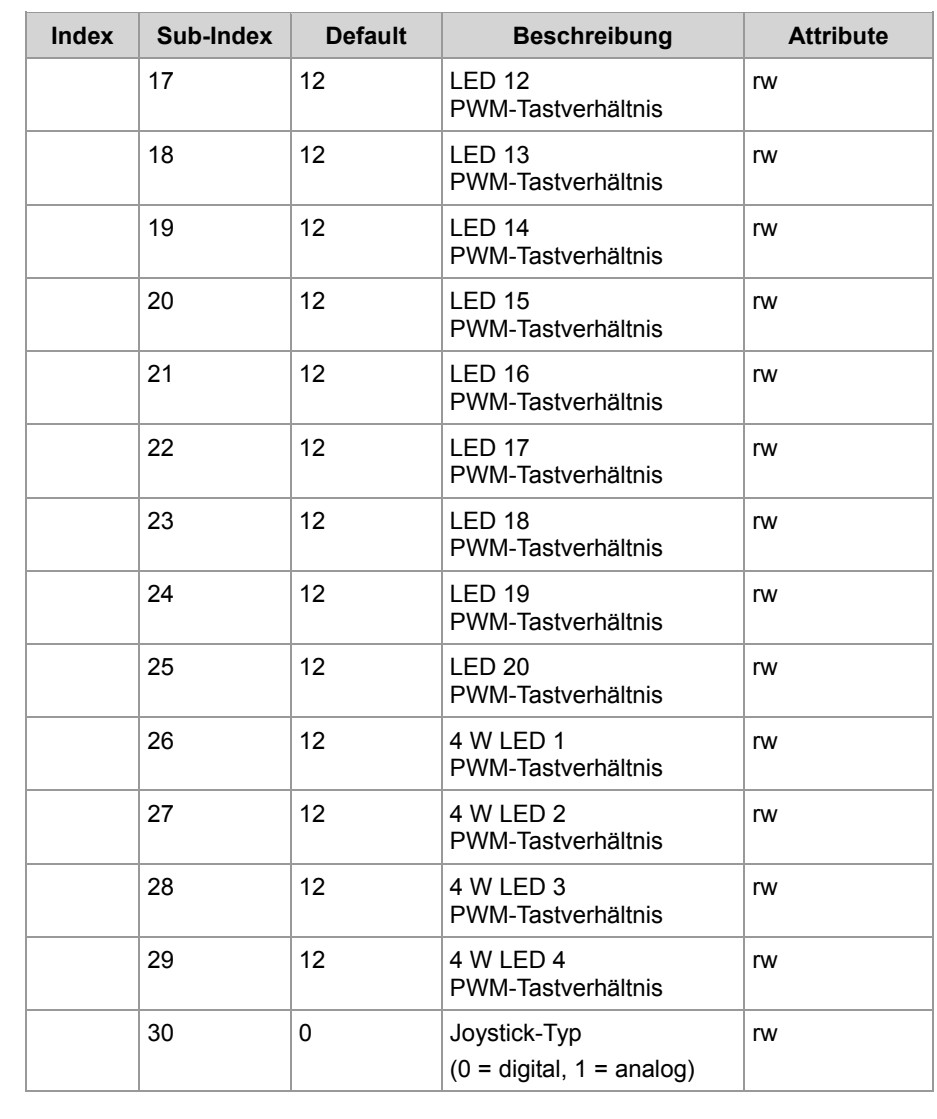

**Wartezeit (Delay)**

Wenn Werte in die Systemparameter geschrieben werden, **muss** nach dem SDO-Befehl unbedingt eine Wartezeit (Delay) eingefügt werden. Dies ist notwendig, da das JXM-IO-E11 beim Beschreiben dieses Objekts auf den EEPROM-Speicher beider Prozessoren zugreifen muss. Dieser Prozess kann einige Zeit dauern. Deshalb wird vor dem nächsten SDO- oder PDO-Zugriff auf das JXM-IO-E11 eine Wartezeit von mindestens 50 ms empfohlen.

#### **CAN-Busabschluss**

- Über diesen Parameter wird ausgewählt, ob der interne CAN-Abschlusswiderstände im JXM-IO-E11 aktiviert oder deaktiviert ist.
- Der CAN-Abschlusswiderstand beträgt 120 Ω pro CAN-Bus-Anfang und CAN-Bus-Ende.

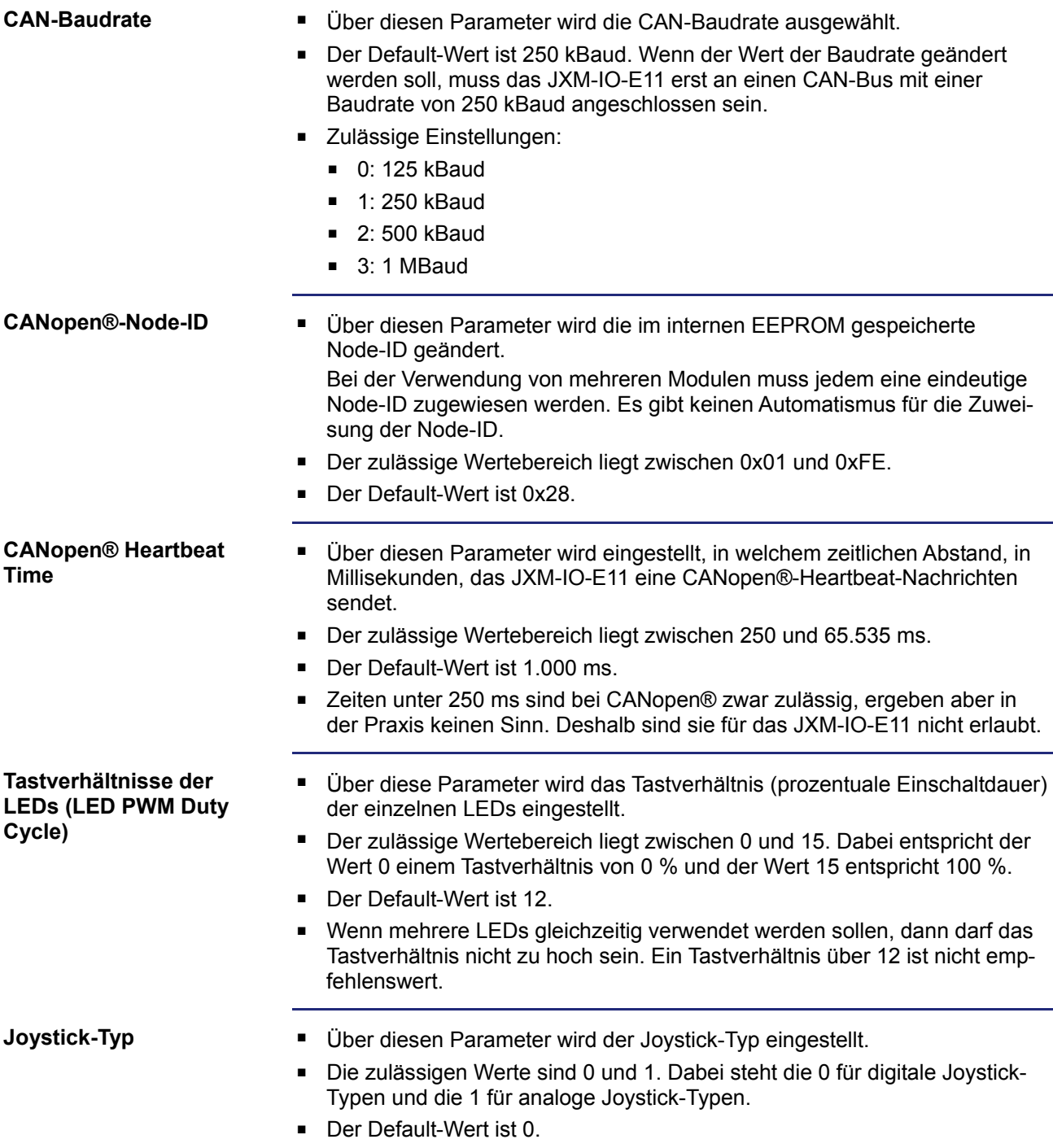

## <span id="page-66-0"></span>**Detailliertes Software-Versionsobjekt (Index 0x4559)**

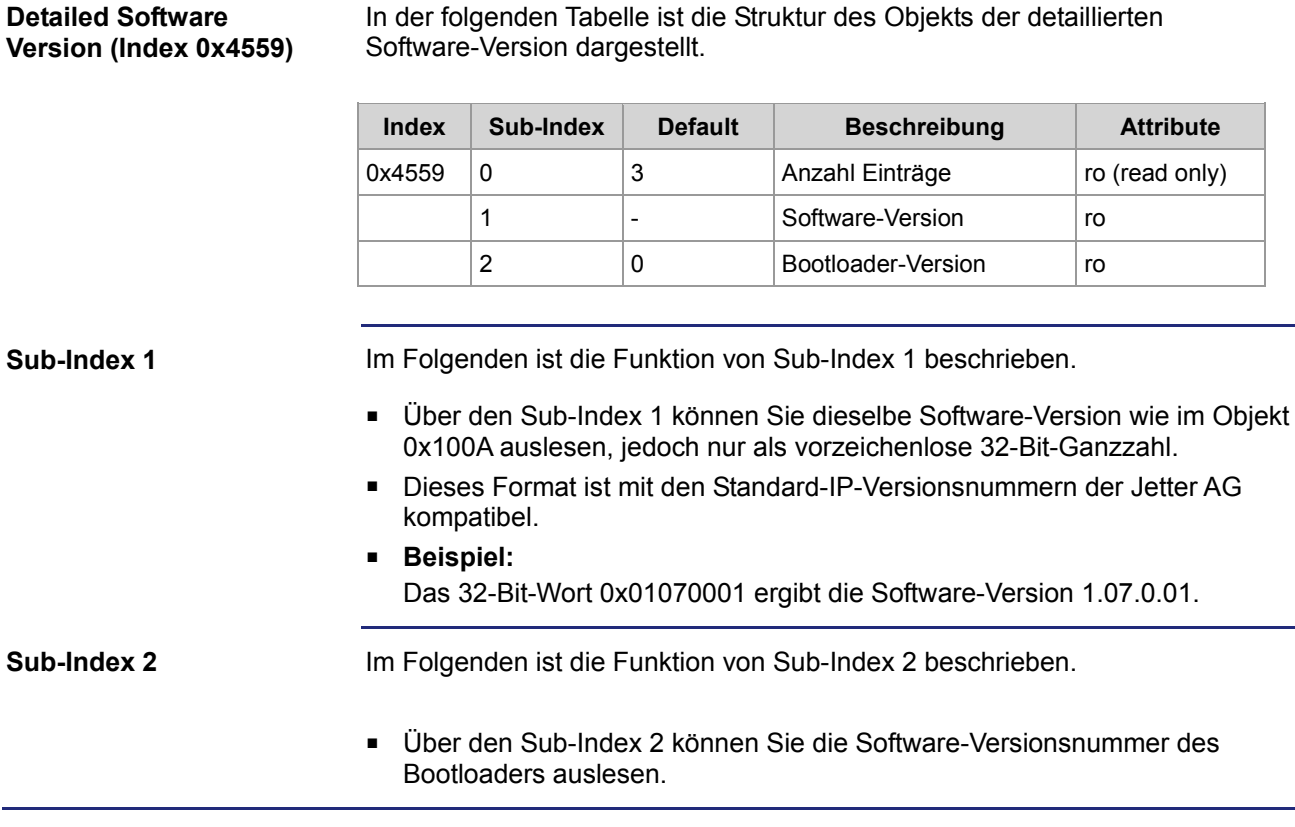

### <span id="page-67-0"></span>**CAN-Busabschluss (Index 0x4560)**

**CAN Termination (Index 0x4560)**

In der folgenden Tabelle ist die Struktur des Objekts für den CAN-Busabschluss dargestellt.

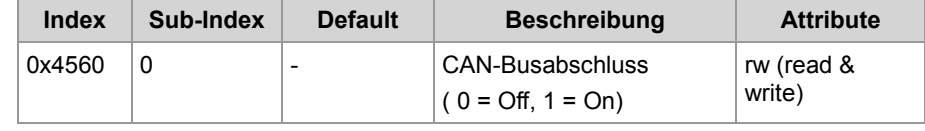

Dieses Objekt dient zum Testen des CAN-Busabschlusses. Dieser Wert wird nicht permanent gespeichert und dient hauptsächlich Produktionszwecken.

- Der Wert 0 deaktiviert den Abschlusswiderstand des CAN-Busses.
- Der Wert 1 aktiviert den Abschlusswiderstand des CAN-Busses.
- Bei einem Reset des Moduls JXM-IO-E11 wird dieser Wert zurückgesetzt.

### <span id="page-68-0"></span>**Objekt zum Zugriff des Anwenders auf das EEPROM (Index 0x5000)**

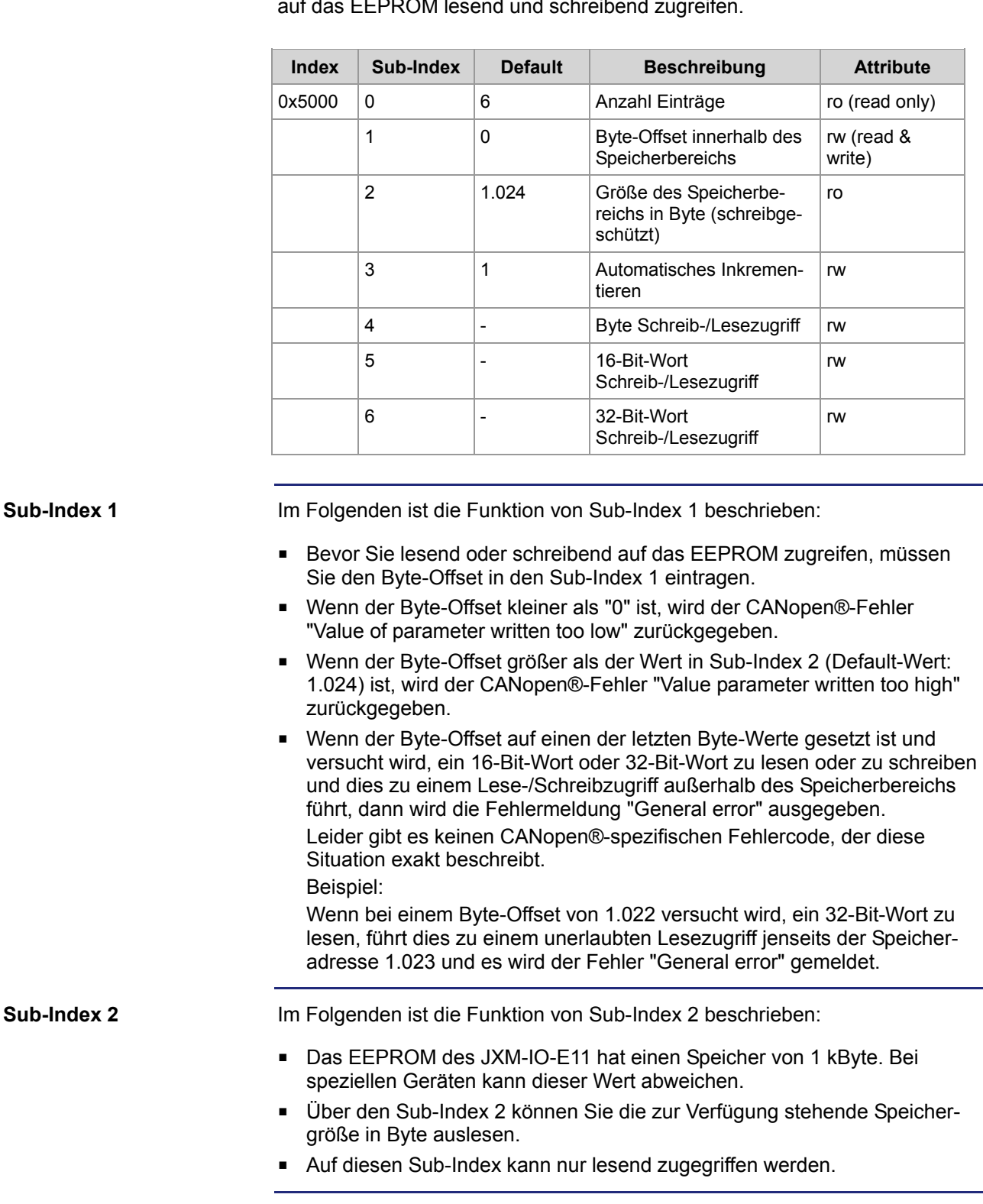

### **User EEPROM Access (Index 0x5000)**

In der folgenden Tabelle ist die Struktur des Objekts für den EEPROM-Anwenderzugriff dargestellt. Der Anwender kann über dieses Objekt auf das EEPROM lesend und schreibend zugreifen.

### 6 CANopen®-Objekte

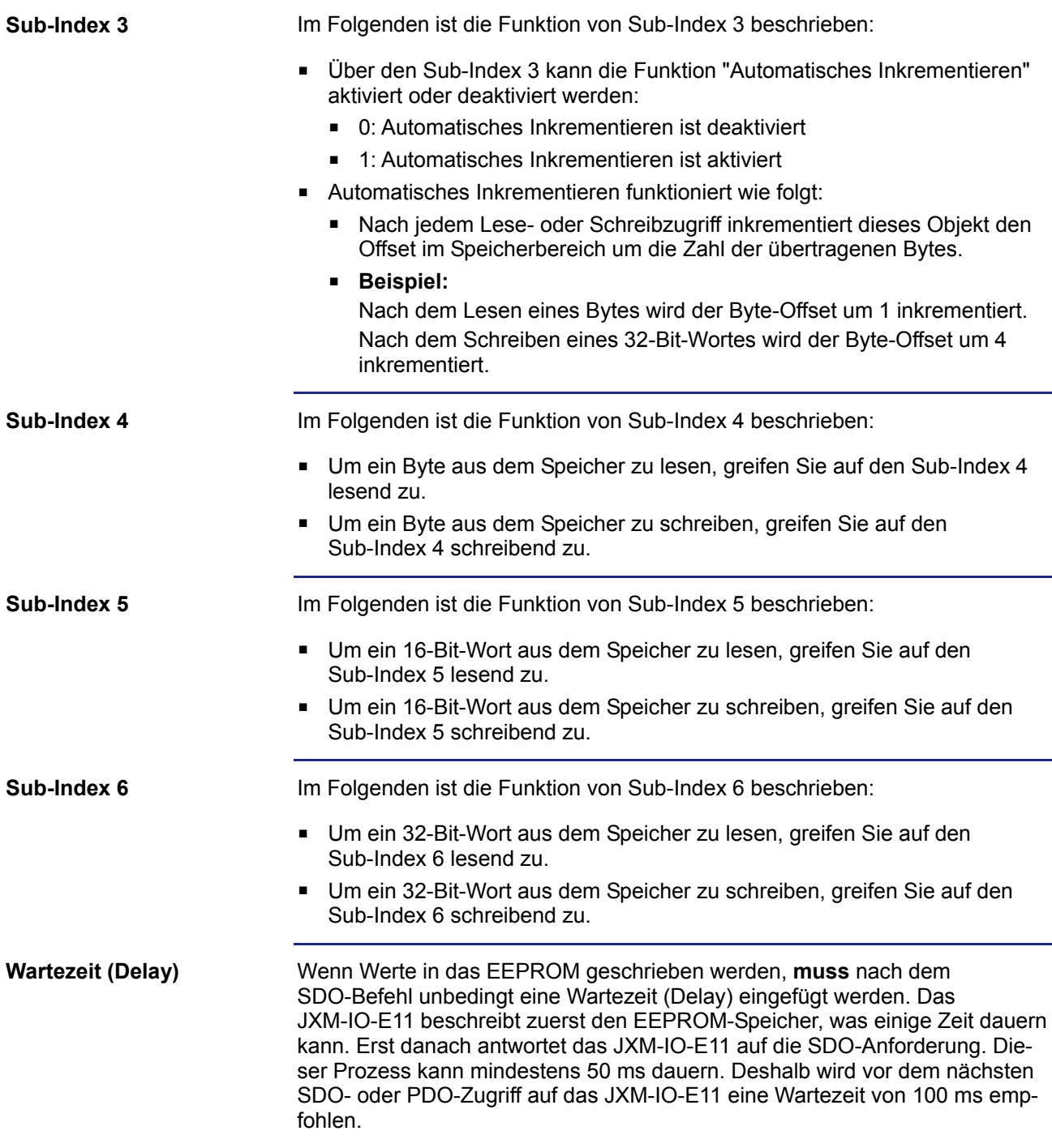

# <span id="page-70-0"></span>**6.2 CANopen®-PDO-Spezifikation**

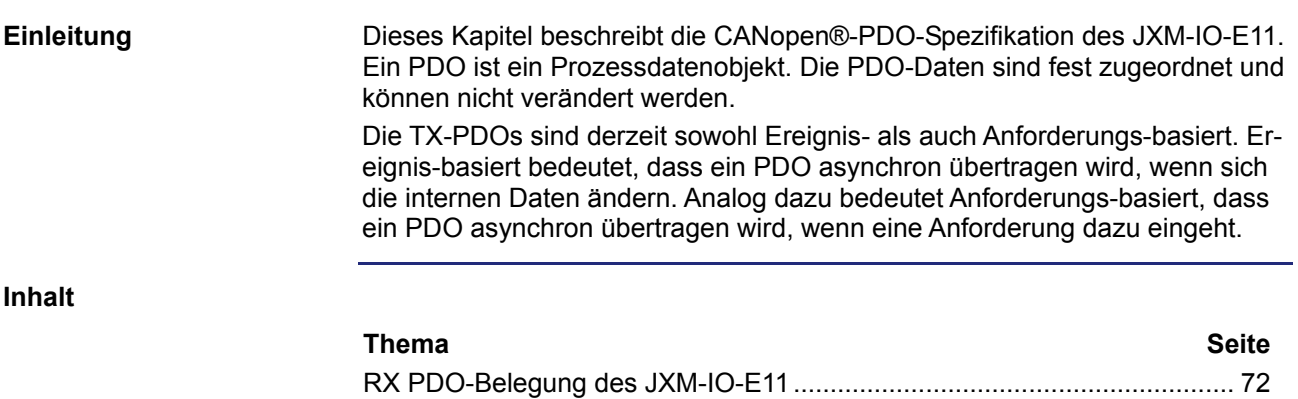

[TX PDO-Belegung des JXM-IO-E11](#page-72-0) ............................................................ [73](#page-72-0)

## <span id="page-71-0"></span>**RX PDO-Belegung des JXM-IO-E11**

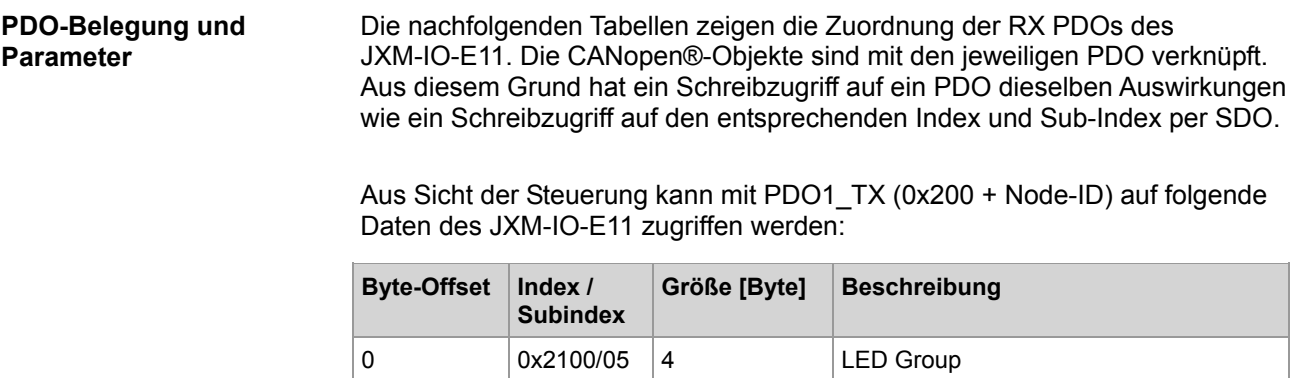
# **TX PDO-Belegung des JXM-IO-E11**

#### **PDO-Belegung und Parameter**

Die nachfolgenden Tabellen zeigen die Zuordnung der TX PDOs des JXM-IO-E11. Die CANopen®-Objekte sind mit den jeweiligen PDO verknüpft.

Aus Sicht der Steuerung kann mit PDO1\_RX (0x180 + Node-ID) folgende Daten des JXM-IO-E11 ausgelesen werden:

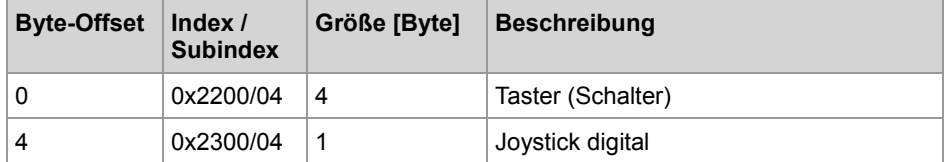

Aus Sicht der Steuerung kann mit PDO2\_RX (0x280 + Node-ID) folgende Daten des JXM-IO-E11 ausgelesen werden:

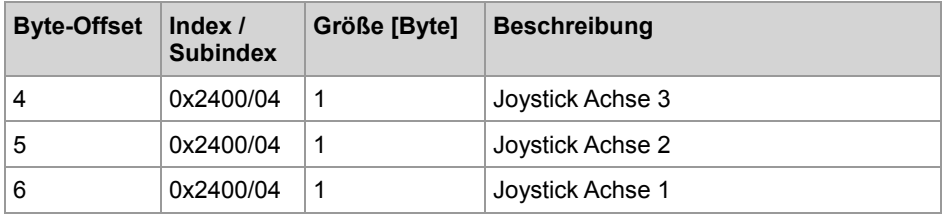

# **Anhang**

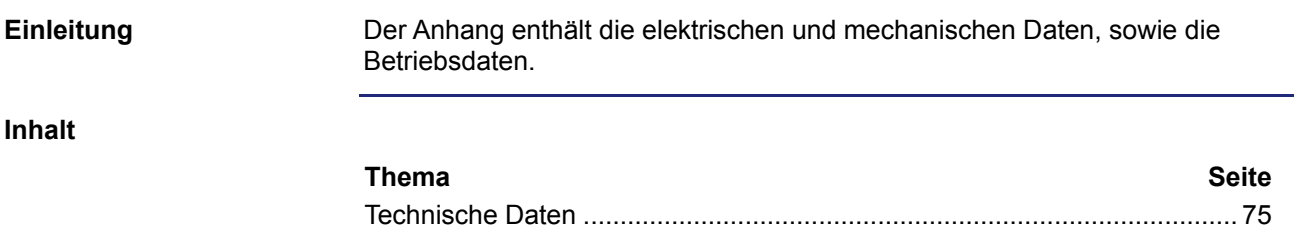

# <span id="page-74-0"></span>**A: Technische Daten**

#### **Einleitung**

**Inhalt**

Dieses Kapitel im Anhang enthält die elektrischen und mechanischen Daten sowie die Betriebsdaten des JXM-IO-E11.

### **Thema Seite**

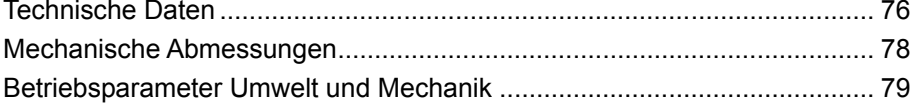

# <span id="page-75-0"></span>**Technische Daten**

#### **Technische Daten - Spannungsversorgung**

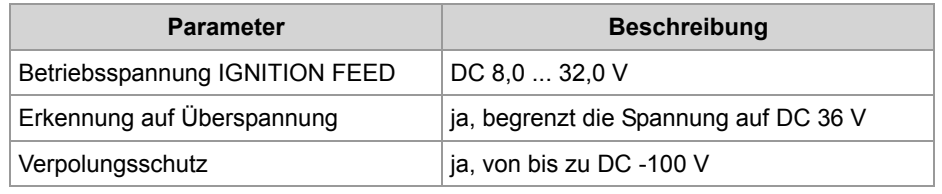

#### **Gemessene Stromaufnahme (Grundaufnahme)**

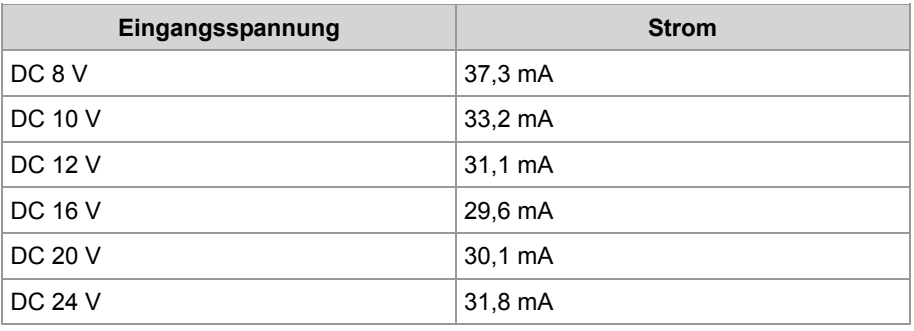

#### **Technische Daten - CAN-Schnittstelle**

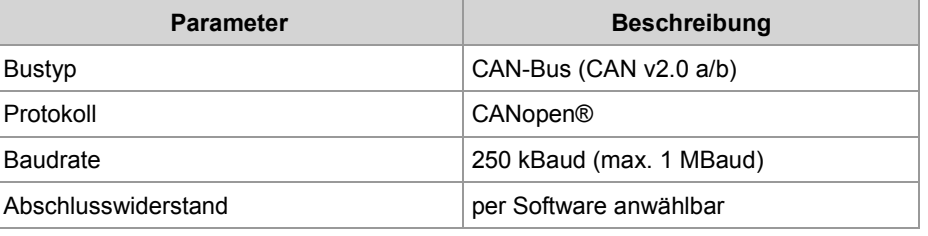

#### **Technische Daten - Analoger Joystick**

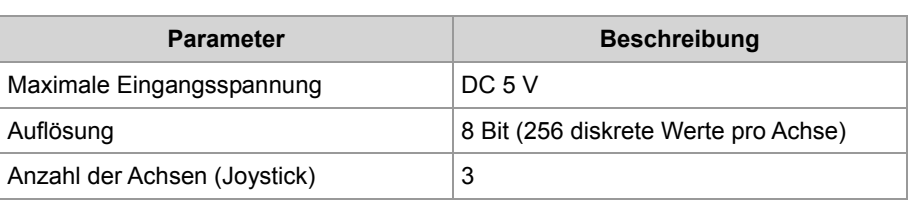

#### **Technische Daten - Digitaler Joystick**

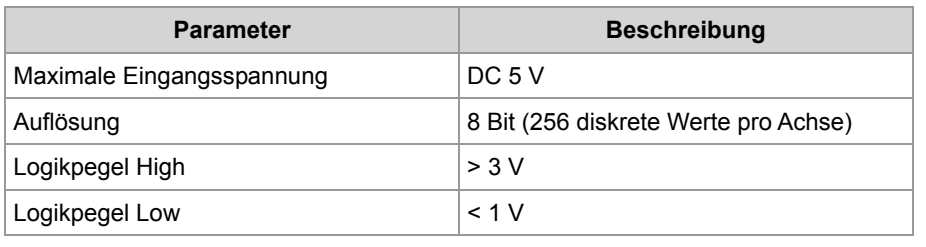

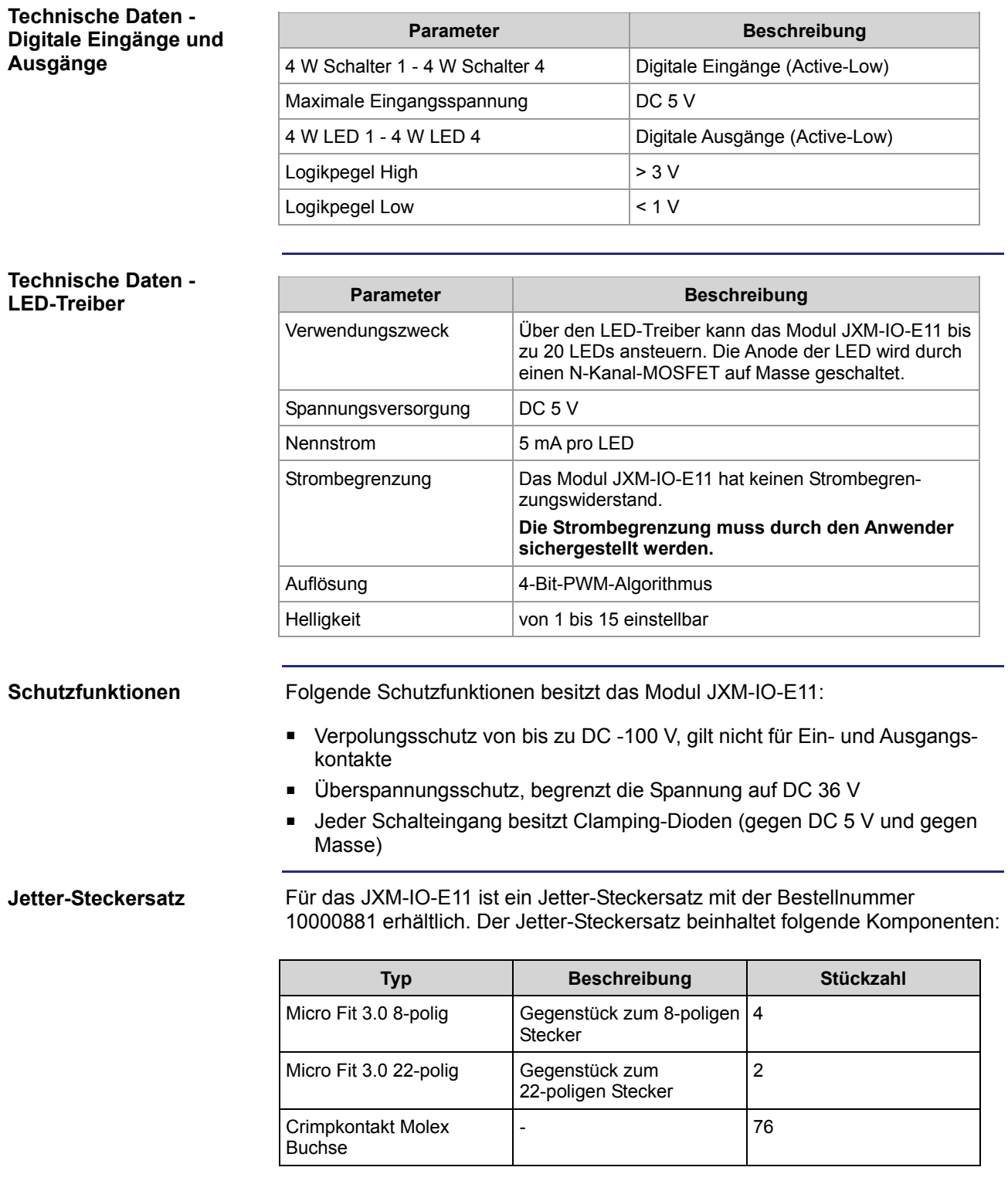

# <span id="page-77-0"></span>**Mechanische Abmessungen**

**Einleitung** 

Dieses Kapitel beschreibt die mechanischen Abmessungen des Moduls JXM-IO-E11.

**Mechanische Abmessungen**  Die Abbildung zeigt die Abmessungen des Moduls JXM-IO-E11:

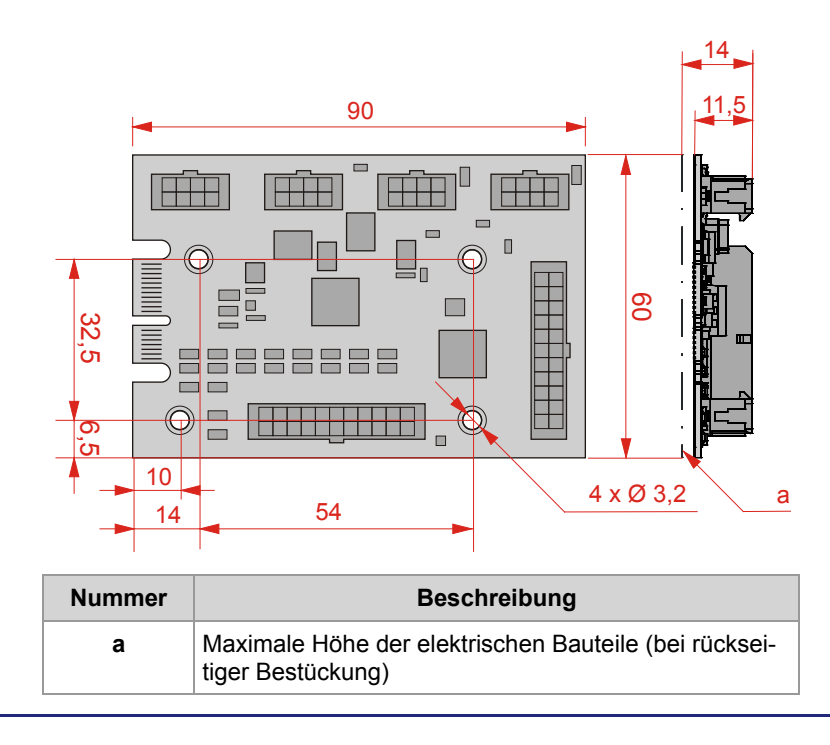

# <span id="page-78-0"></span>**Betriebsparameter Umwelt und Mechanik**

#### **Umwelt**

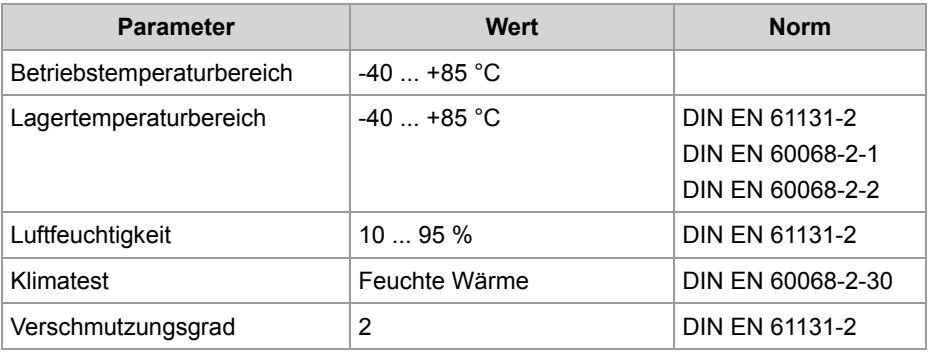

#### **Mechanik**

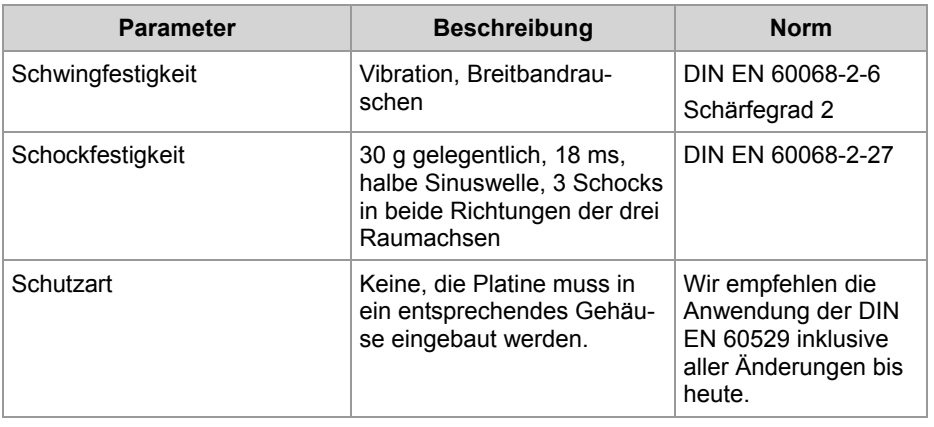

# **B: Index**

#### **A**

Änderungen am Gerät • 10

#### **B**

Beispiel einer Verdrahtung • 29 Bestellbezeichnung • 16 Bestimmungsgemäße Verwendung • 10 Betriebsparameter • 81 Umwelt und Mechanik • 81

#### **C**

CANopen®-Objekte • 53 CAN-Busabschluss • 70 CANopen®-Objektverzeichnis • 54 Detaillierte Software-Version • 69  $EDS \cdot 23, 65$ EEPROM • 71 Joystick digital und analog • 62 OS-Update • 65 PDO-Spezifikation • 74, 75 Zustände der LEDs • 58 Zustände der Taster (Schalter) • 60 CANopen®-Spezifikationen • 23

#### **E**

Elektrischer Anschluss • 26 CAN-Schnittstelle • 32 Joystick • 33 Kabelführung • 44 LEDs • 35, 37, 41 Schalter • 35, 37, 39 Spannungsversorgung • 32 Entsorgung • 10 Erstinbetriebnahme • 48, 50

#### **I**

Identifikation über CANopen®-Bus • 22

#### **L**

Lagerung • 10

#### **M**

Mechanische Abmessungen • 17 Montage • 44

#### **N**

Nicht bestimmungsgemäße Verwendung • 10

Node-ID ändern • 50

#### **P**

Personalqualifikation • 10 Produktbeschreibung • 14

#### **R**

Reparatur • 10 Restgefahren • 12

#### **S**

Schnitstellen • 15, 26 CAN-Schnittstelle • 32 Joystick • 33 LEDs • 35, 37, 41 Schalter • 35, 37, 39 Schutzfunktionen • 14 Sicherheitshinweise • 9 Bestimmungsgemäße Verwendung • 10 Entsorgung • 10 Lagerung • 10 Nicht bestimmungsgemäße Verwendung • 10 Personalqualifikation • 10 Reparatur • 10 Restgefahren • 12 Transport • 10 Umbauten • 10 Wartung • 10 Software-Version • 23, 69 Spannungsversorgung • 32 Spezifikation CAN-Buskabel • 27

#### **T**

Transport • 10 Typenschild • 21

#### **U**

Umbauten • 10

#### **W**

Wartung • 10

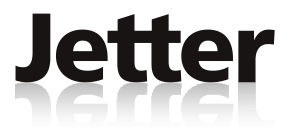

## **Jetter AG**

Gräterstraße 2 D-71642 Ludwigsburg

## **Deutschland**

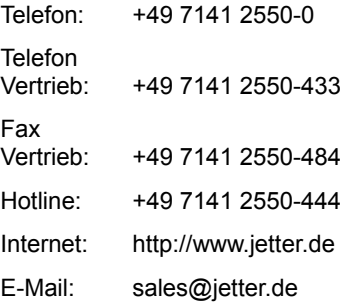

## **Tochtergesellschaften**

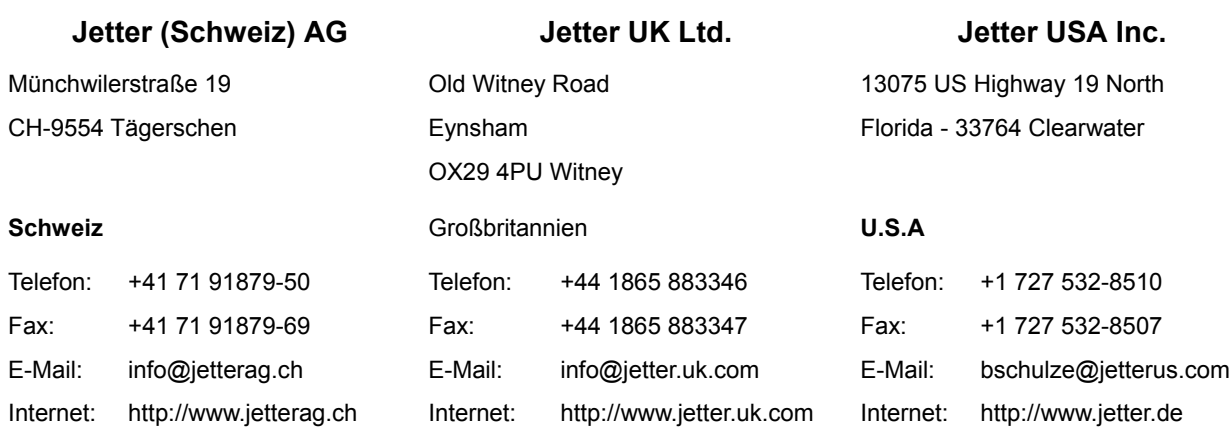